# SUNGARD® L2G VISUAL STYLE GUIDE

*FOR INTERNAL USE ONLY* Last Modified 2/11/2011 12:45 PM

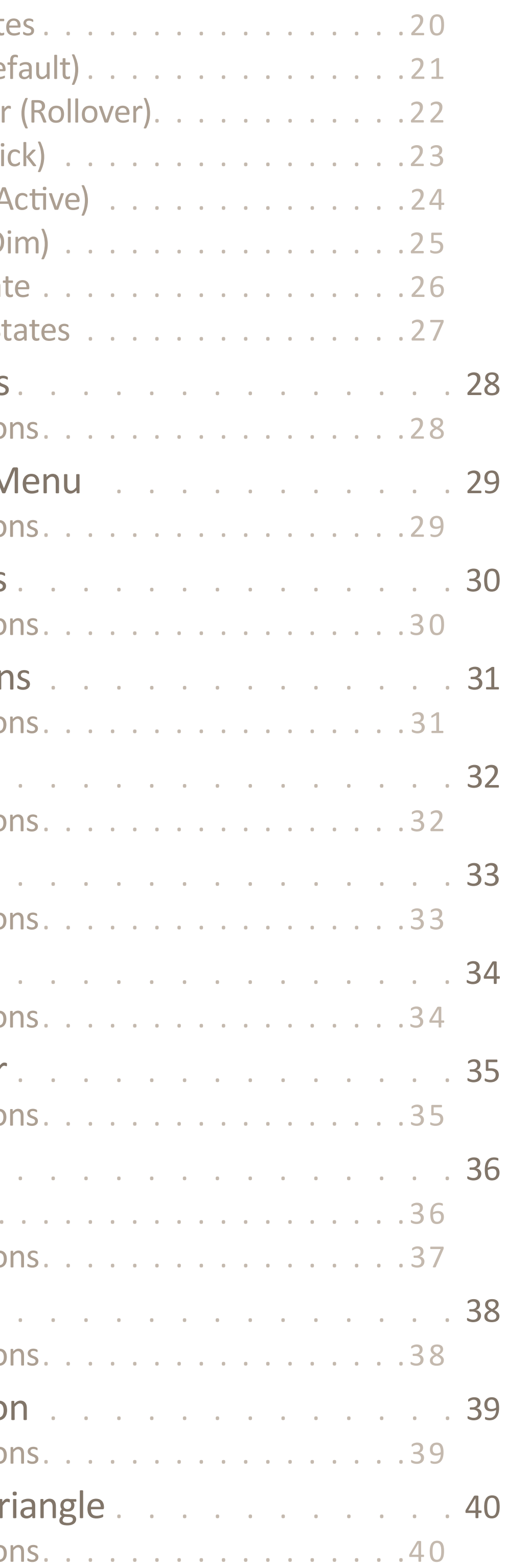

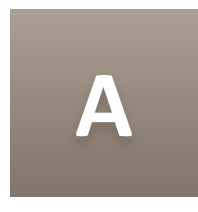

## **L2G Visual Style Guide**

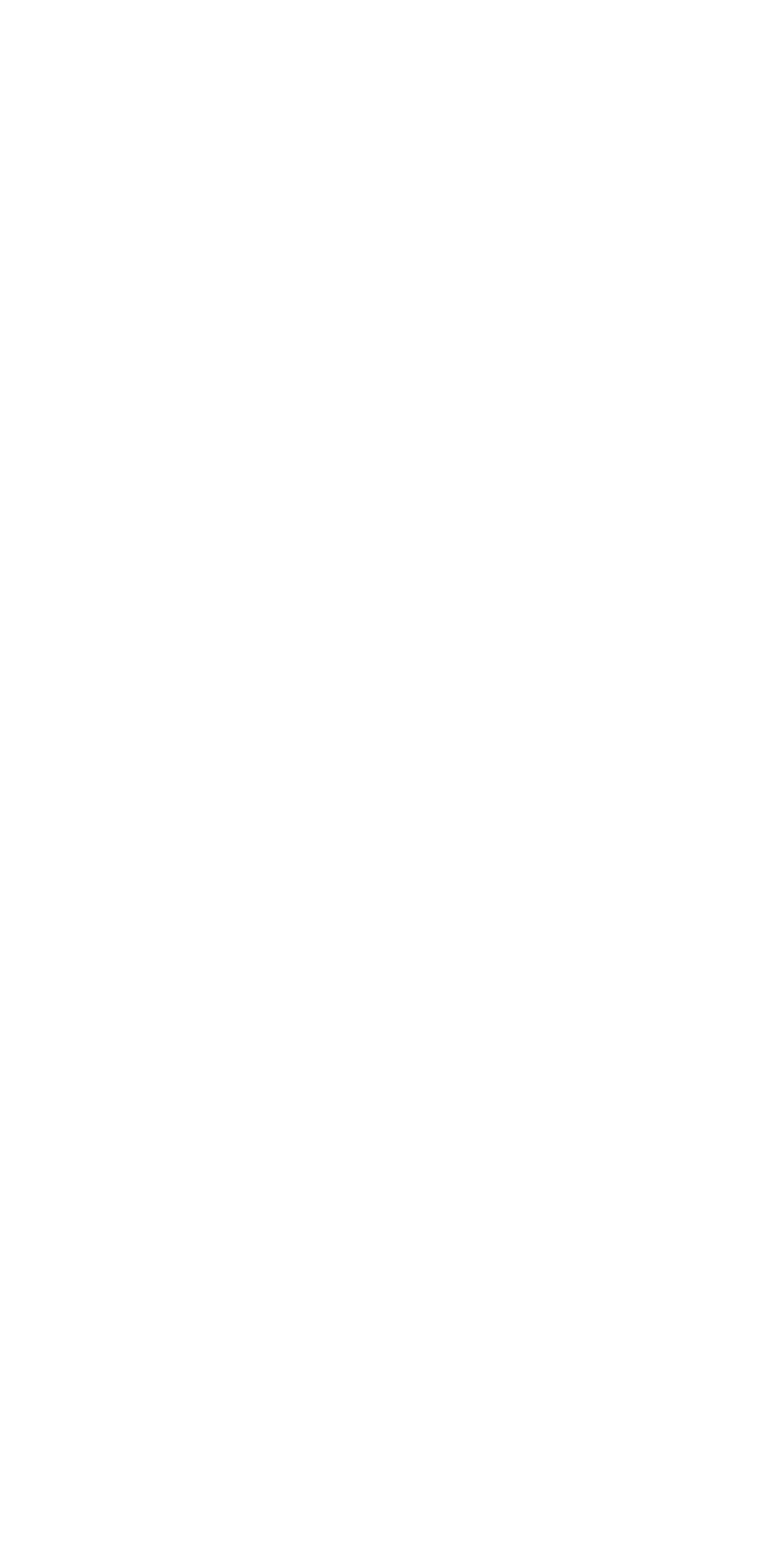

**Button State** Normal (Def MouseOver Pressed (Cli Focussed (A Disabled (Di **Normal Stat** Alternate St **Split Buttons** Specificatio Dropdown M Specificatio Check-boxes Specificatio **Radio Button** Specification Combo Box Specification List Box . . Specificatio Popup . . . Specification Progress Bar Specificatio Scrolling . . **Scroll Bar Scroll Butto** Text Box ... **Scroll Butto Toggle Butto Scroll Butto** Disclosure Tr **Scroll Butto** 

# *Introduction*

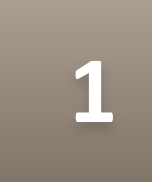

The purpose of this Visual Style Guide is to ensure consistent visual design in all facets of Loanet 2nd Generation (L2G) development.

Qui volores il ipsape volupta tionsequam volorae el ipsam animpori sequias et doluptibus, veliam ratis a diae perupta tibus, qui dolore molendam aliquam sit, vent quam, quiatuscia vendione rem rem volorent etur sum lam, sitatiunto volorpo rumquia ndaeresciuri blaboribus et evendandi quam, officium que volupis que volupta sperum imperit, vollabo restrumqui utatur?

Eque dolorecus est faccull uptatinis dolendaessi diti conserrore voluptae peroratius acearum, velluptasi ut ex earum quis resti dolorro oditate millaciment.

Incia niae et, con parum vit quiatemporem ipsa sequi dest rehenis conse cus expereh endunti dic te ea doluptas est, tem volumquisci ut in eos non nullorum rehendiatias eos si sus es se comnis alis net aut expello reritius et por sed que et volupit, officia voluptaturi disquid que ne quia vellendel ipit am, volor sum quatur, ut ulparume perum quuntiis vendes cuptas estiist ionsequi offic.

# **Navigating This Document**

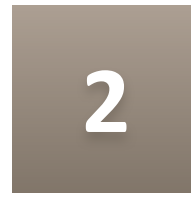

This is an interactive PDF that allows you to navigate within the document in additional ways to the standard page controls.

Table of Contents. You can link directly to any section from the Table of Contents page by simply clicking on the appropriate text.

**Sungard Logo.** You can return to the Table of Contents from any page in the document by clicking on the Sungard logo that appears in the top-left header.

#### SUNGARD® L2G Visual Style

Jump Icons. In many sections you may see a Jump Icon that looks like this: . When this icon appears next to an item, it means there is more information pertaining to that item elsewhere in the document. Clicking the Jump icon will navigate you to the additional information.

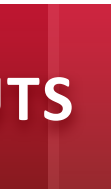

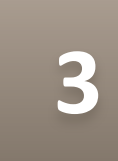

# *Page Layouts*

This is an example of a long paragraph of text. Sedit laboriam vero isi omni tem quatum erum quatecae. Otatinu mquissequate doluptatur maionectem ullit acea duci quis et aut velicimilles eic te cum es voluptat vollabo riatquiaes ni blabo. Ut excessint que vit aut quos arcipsandam.

Qui volores il ipsape volupta tionsequam volorae el ipsam animpori sequias et doluptibus, veliam ratis a diae perupta tibus, qui dolore molendam aliquam sit, vent quam, quiatuscia vendione rem rem volorent etur sum lam, sitatiunto volorpo rumquia ndaeresciuri blaboribus et evendandi quam, officium que volupis que volupta sperum imperit, vollabo restrumqui utatur?

Eque dolorecus est faccull uptatinis dolendaessi diti conserrore voluptae peroratius acearum, velluptasi ut ex earum quis resti dolorro oditate millaciment.

Incia niae et, con parum vit quiatemporem ipsa sequi dest rehenis conse cus expereh endunti dic te ea doluptas est, tem volumquisci ut in eos non nullorum rehendiatias eos si sus es se comnis alis net aut expello reritius et por sed que et volupit, officia voluptaturi disquid que ne quia vellendel ipit am, volor sum quatur, ut ulparume perum quuntiis vendes cuptas estiist ionsequi offic

#### **Section**

Outlined area above represents **1200 x 975** Pixel area for scale reference

Overview of section sed ut perspiciatis unde omnis iste natus error sit voluptatem accusantium doloremque laudantium, totam rem aperiam, eaque ipsa quae ab illo inventore veritatis et quasi architecto beatae vitae dicta sunt explicabo.

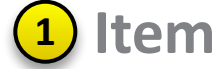

*Optonal Item Descripton*

*This is a longer description box that wraps to multiple lines. Sed ut perspiciats unde omnis iste natus error sit voluptatem accusantum doloremque laudantum, totam rem aperiam, eaque ipsa quae ab illo inventore veritats et quasi architecto beatae vitae dicta sunt explicabo. Nemo enim ipsam voluptatem quia voluptas sit aspernatur aut odit aut fugit, sed quia consequuntur magni dolores eos qui ratone voluptatem sequi nesciunt.*

## **Section 2**

*Size:* **37 pixels Dimensions: This is demonstrating a longer attribute description that** wraps to multiple lines within the table. *Color:* **#00FF00**

Align: Left

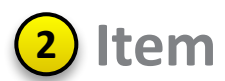

Overview of section sed ut perspiciatis unde omnis iste natus error sit voluptatem accusantium doloremque laudantium, totam rem aperiam, eaque ipsa quae ab illo inventore veritatis et quasi architecto beatae vitae dicta sunt explicabo.

**<sup>3</sup> Item** *Optonal Item Descripton Size:* **37 pixels Dimen**- This is demonstrating a lon-<br>**sions: ger attribute description that** sions: ger attribute description that wraps to multiple lines within the table. *Color:* **#00FF00** *Align:* Left

*This is a longer description box that wraps to multiple lines. Sed ut perspiciats unde omnis iste natus error sit voluptatem accusantum doloremque laudantum, totam rem aperiam, eaque ipsa quae ab illo inventore veritats et quasi architecto beatae vitae dicta sunt explicabo. Nemo enim ipsam voluptatem quia voluptas sit aspernatur aut odit aut fugit, sed quia consequuntur magni dolores eos qui ratone voluptatem sequi nesciunt.*

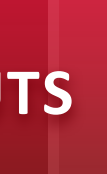

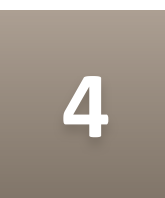

This is an example of a long paragraph of text. Sedit laboriam vero isi omni tem quatum erum quatecae. Otatinu mquissequate doluptatur maionectem ullit acea duci quis et aut velicimilles eic te cum es voluptat vollabo riatquiaes ni blabo. Ut excessint que vit aut quos arcipsandam. Qui volores il ipsape volupta tionsequam volorae el ipsam animpori sequias

et doluptibus, veliam ratis a diae perupta tibus, qui dolore molendam aliquam sit, vent quam, quiatuscia vendione rem rem volorent etur sum lam.

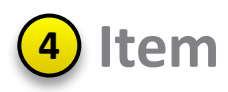

## *Login Screen*

#### **Sections of the Base Container**

The Base Container is comprised of four persistent sections and always utilizes the entire browser real estate. Header and navigation always remain pinned to the top and the footer remains pinned to the bottom.

Outlined area above represents **1200 x 975** Pixel area for scale reference

The header contains the Sungard logo, functional navigation and *contextual data depending on where you are in the applicaton.*

**3** Application Canvas *This is the primary content area of the applicaton.*

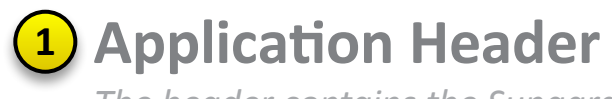

This layout includes the header area, primary navigation and footer for each screen within L2G. All applications screens will have this basic container as a canvas.

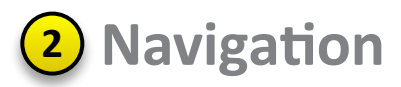

This is where the primary and secondary application navigation resides.

**<sup>4</sup> Footer**

*Contains copyright informaton and colorbar graphic.*

## *Base Container*

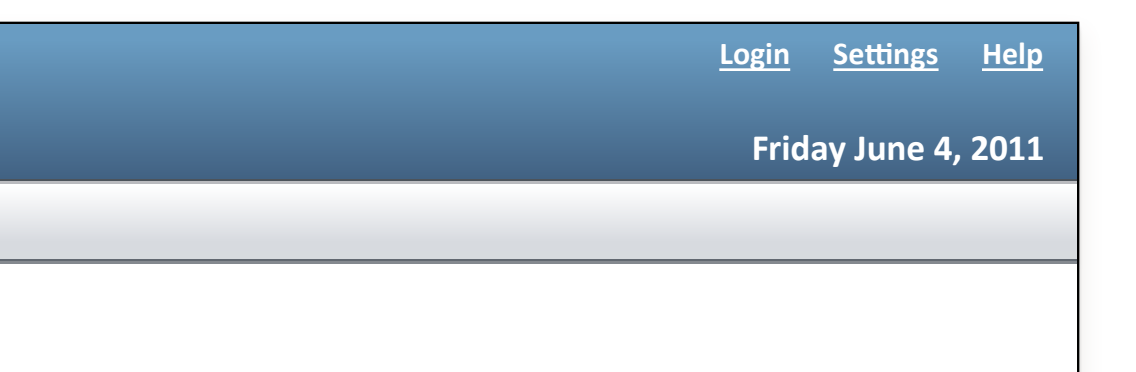

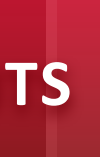

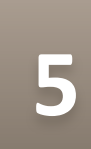

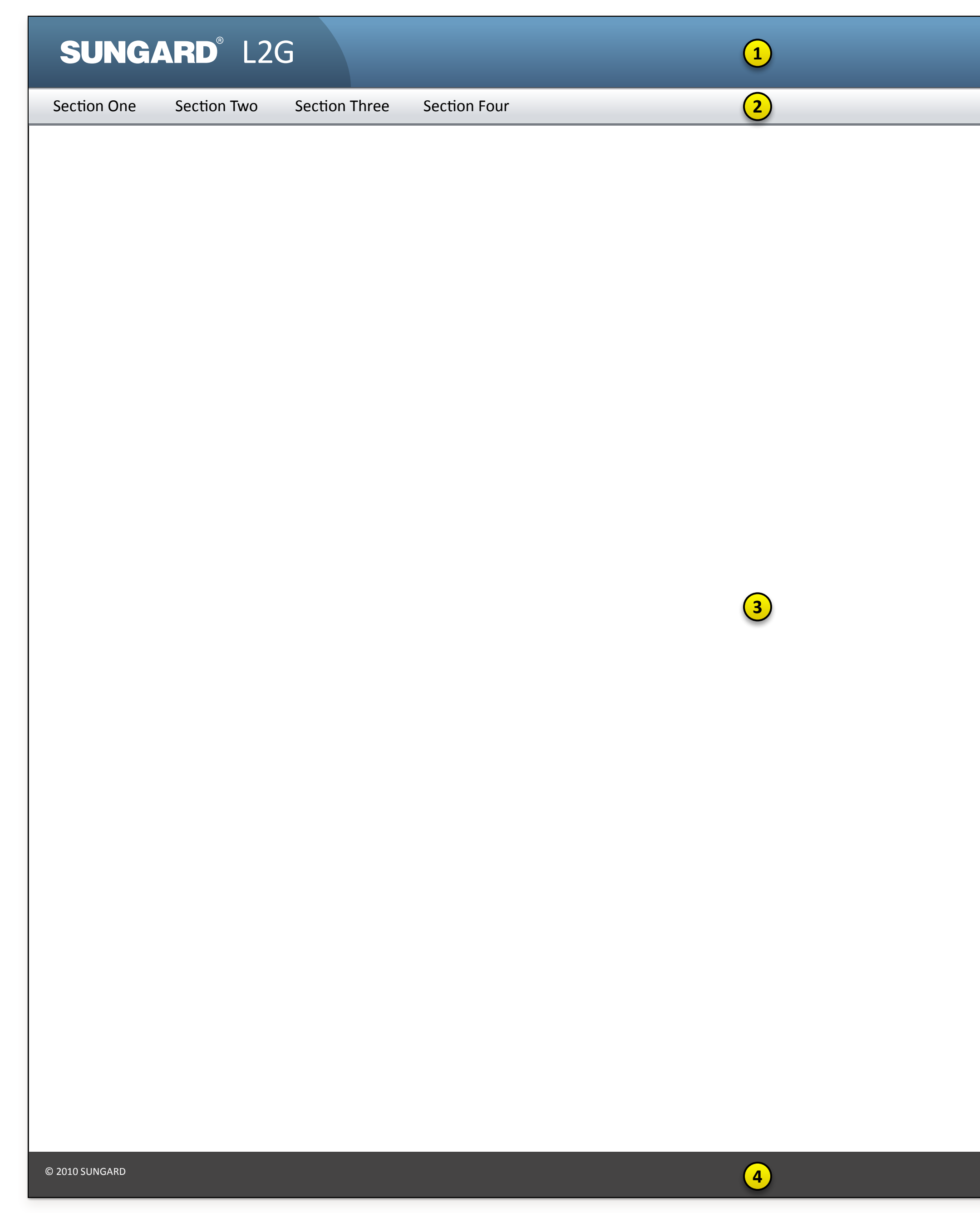

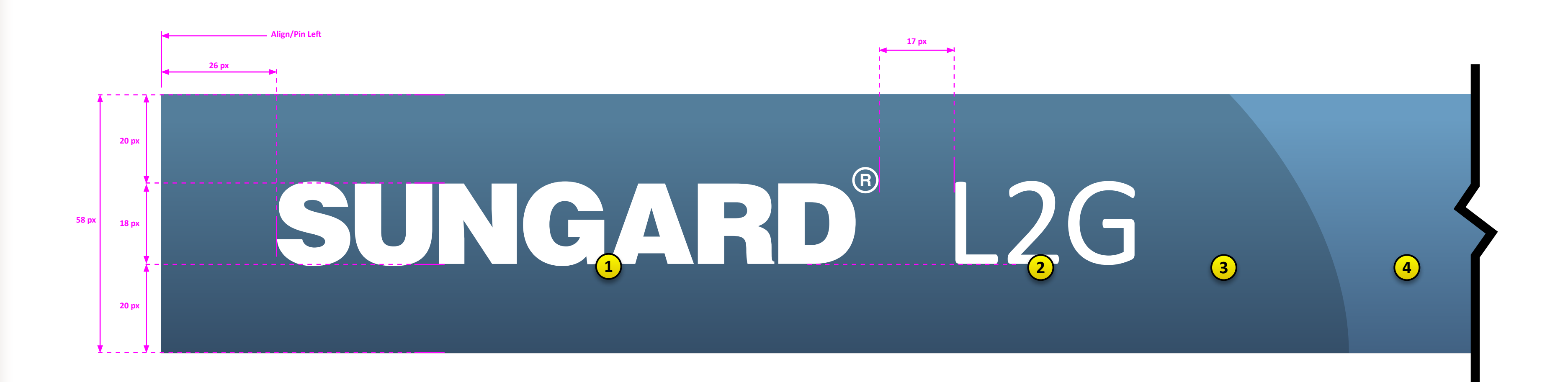

**FOR INTERNAL USE ONLY** 

#### **Application Header**

The Application Header always spans the full width of the browser window and remains pinned to the top of the screen.

Size: 58 pixels high

Location: Pinned to the top and 100% width of browser window Color: See details below for gradient info

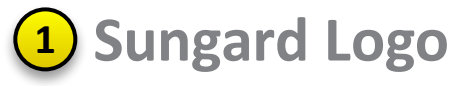

The Sungard logo will be a vector-based image provided by the design department.

The X-Height of the Sungard logo is 18 pixels. X-Height refers to the height of an Upper-Case "X" in any given font and is usually indicative of the height of all Uppercase letters within that font that have flat tops and bottoms, excluding letters such as C, G, J, O, etc.

The Upper-Case "N" in Sungard is the equivalent of the X-Height and the entire Sungard logo should be scaled proportionally so that the "N" is exactly 18 pixels high.

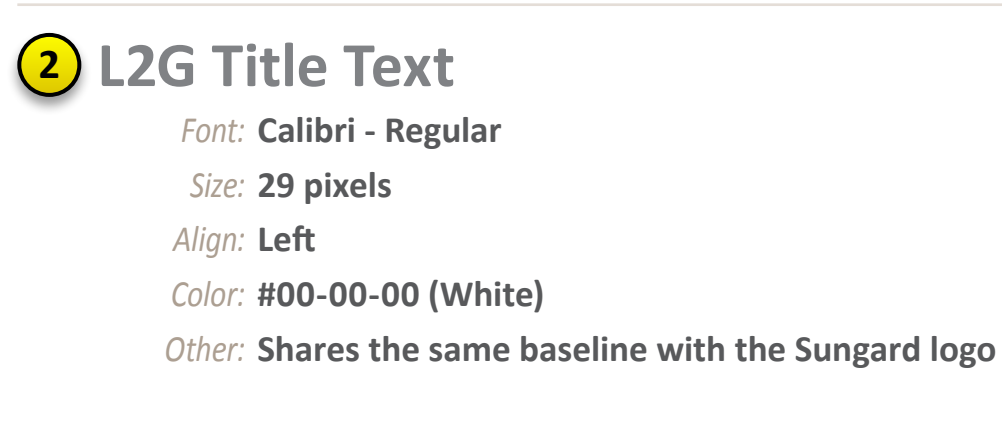

## 3 Gradient Background 1

This defines the gradient ramp for the background behind the Sungard logo and L2G title.

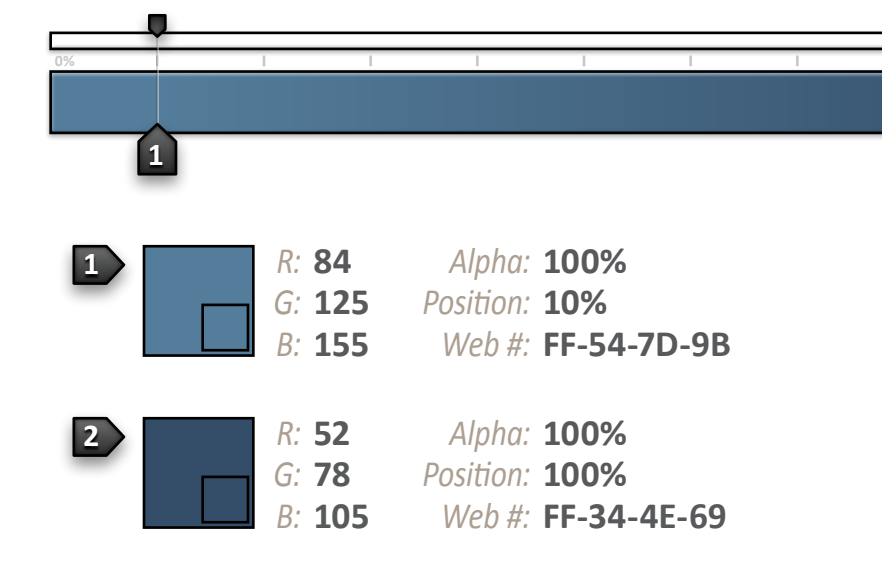

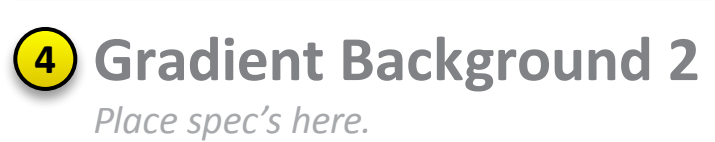

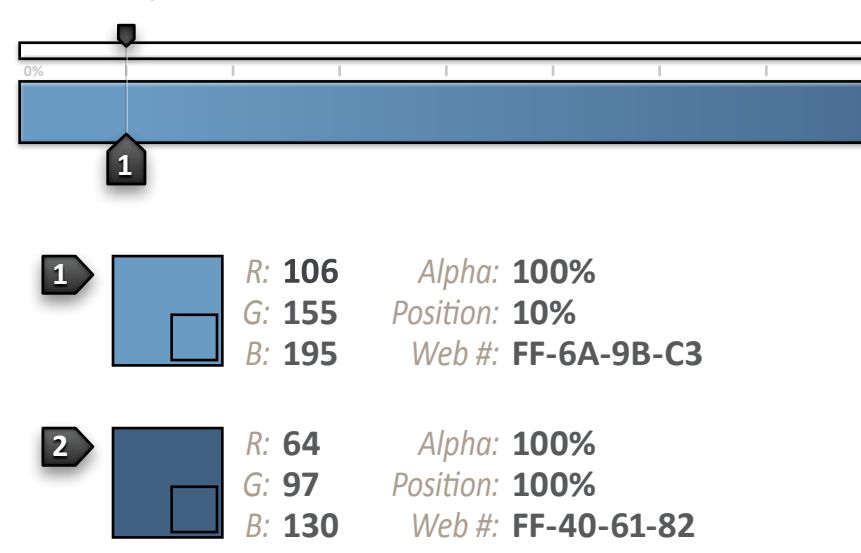

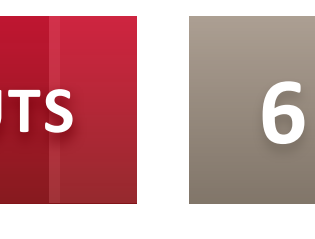

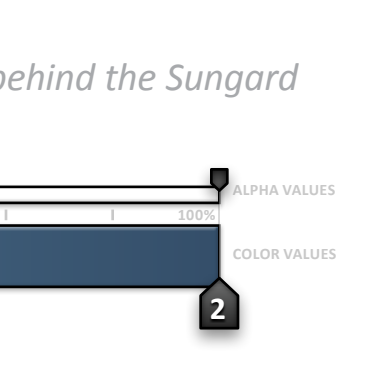

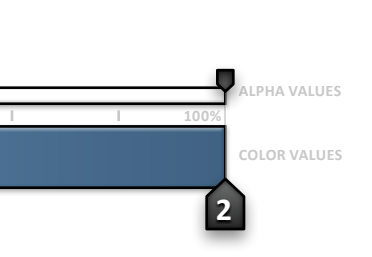

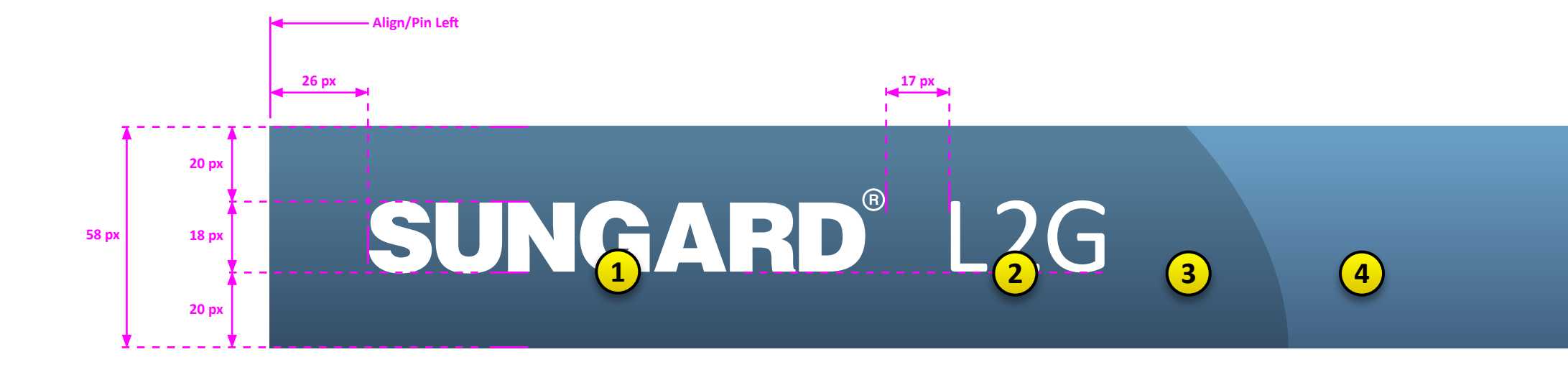

 $\bigcirc$ 

**FOR INTERNAL USE ONLY** 

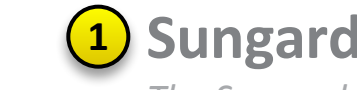

#### 1 Sungard Logo

The Sungard logo will be a vector-based image provided by the design department.

The X-Height of the Sungard logo is 18 pixels. X-Height refers to the height of an Upper-Case "X" in any given font and is usually indicative of the height of all Uppercase letters within that font that have flat tops and bottoms, excluding letters such as C, G, J, O, etc.

The Upper-Case "N" in Sungard is the equivalent of the X-Height and the entire Sungard logo should be scaled proportionally so that the "N" is exactly 18 pixels high.

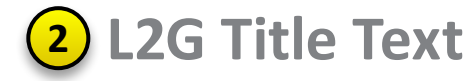

Font: Calibri - Regular Size: 29 pixels Align: Left Color: #00-00-00 (White)

Other: Shares the same baseline with the Sungard logo

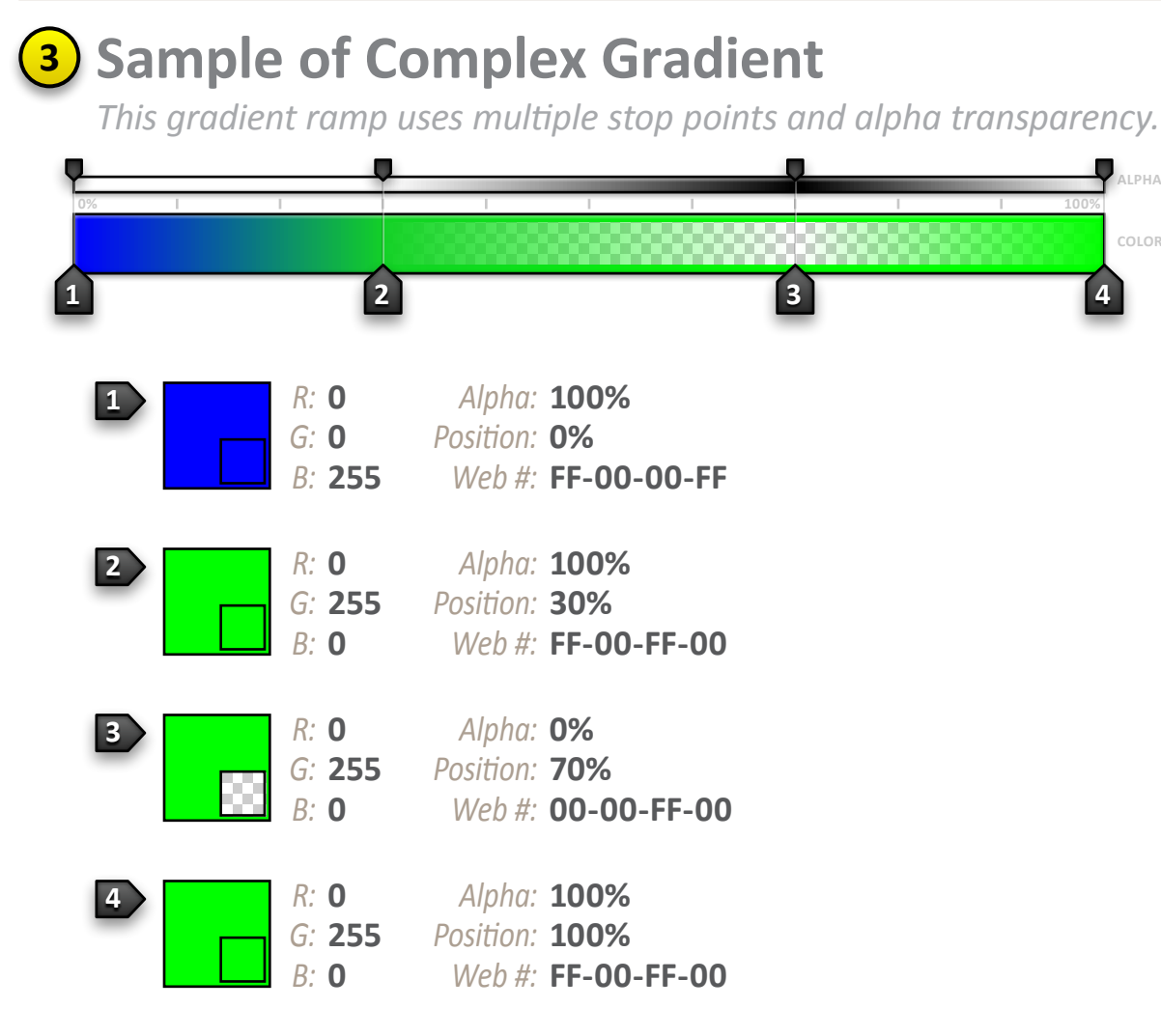

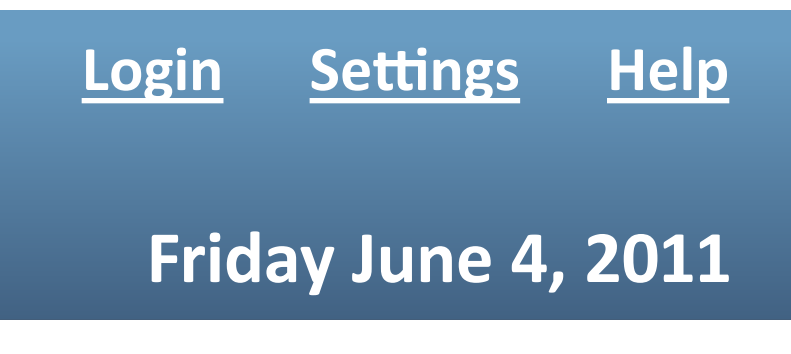

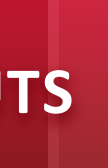

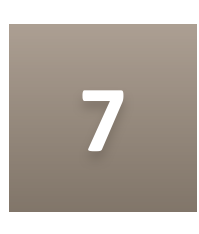

#### **Section**

Outlined area above represents **1200 x 975** Pixel area for scale reference

Overview of section sed ut perspiciatis unde omnis iste natus error sit voluptatem accusantium doloremque laudantium, totam rem aperiam, eaque ipsa quae ab illo inventore veritatis et quasi architecto beatae vitae dicta sunt explicabo.

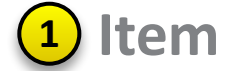

*Optonal Item Descripton*

*This is a longer description box that wraps to multiple lines. Sed ut perspiciats unde omnis iste natus error sit voluptatem accusantum doloremque laudantum, totam rem aperiam, eaque ipsa quae ab illo inventore veritats et quasi architecto beatae vitae dicta sunt explicabo. Nemo enim ipsam voluptatem quia voluptas sit aspernatur aut odit aut fugit, sed quia consequuntur magni dolores eos qui ratone voluptatem sequi nesciunt.*

## **Section 2**

*Size:* **37 pixels Dimensions: This is demonstrating a longer attribute description that** wraps to multiple lines within the table. *Color:* **#00FF00**

Align: Left

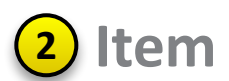

Overview of section sed ut perspiciatis unde omnis iste natus error sit voluptatem accusantium doloremque laudantium, totam rem aperiam, eaque ipsa quae ab illo inventore veritatis et quasi architecto beatae vitae dicta sunt explicabo.

**<sup>3</sup> Item** *Optonal Item Descripton Size:* **37 pixels Dimen**- This is demonstrating a lon-<br>**sions: ger attribute description that** sions: ger attribute description that wraps to multiple lines within the table. *Color:* **#00FF00** *Align:* Left

*This is a longer description box that wraps to multiple lines. Sed ut perspiciats unde omnis iste natus error sit voluptatem accusantum doloremque laudantum, totam rem aperiam, eaque ipsa quae ab illo inventore veritats et quasi architecto beatae vitae dicta sunt explicabo. Nemo enim ipsam voluptatem quia voluptas sit aspernatur aut odit aut fugit, sed quia consequuntur magni dolores eos qui ratone voluptatem sequi nesciunt.*

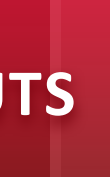

This is an example of a long paragraph of text. Sedit laboriam vero isi omni tem quatum erum quatecae. Otatinu mquissequate doluptatur maionectem ullit acea duci quis et aut velicimilles eic te cum es voluptat vollabo riatquiaes ni blabo. Ut excessint que vit aut quos arcipsandam. Qui volores il ipsape volupta tionsequam volorae el ipsam animpori sequias

et doluptibus, veliam ratis a diae perupta tibus, qui dolore molendam aliquam sit, vent quam, quiatuscia vendione rem rem volorent etur sum lam.

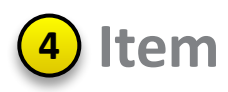

## *Single Pane*

#### **Section**

Outlined area above represents **1200 x 975** Pixel area for scale reference

Overview of section sed ut perspiciatis unde omnis iste natus error sit voluptatem accusantium doloremque laudantium, totam rem aperiam, eaque ipsa quae ab illo inventore veritatis et quasi architecto beatae vitae dicta sunt explicabo.

#### **<sup>1</sup> Item**

*Optonal Item Descripton*

*This is a longer description box that wraps to multiple lines. Sed ut perspiciats unde omnis iste natus error sit voluptatem accusantum doloremque laudantum, totam rem aperiam, eaque ipsa quae ab illo inventore veritats et quasi architecto beatae vitae dicta sunt explicabo. Nemo enim ipsam voluptatem quia voluptas sit aspernatur aut odit aut fugit, sed quia consequuntur magni dolores eos qui ratone voluptatem sequi nesciunt.*

## **Section 2**

*Size:* **37 pixels Dimensions: This is demonstrating a longer attribute description that** wraps to multiple lines within the table. *Color:* **#00FF00**

Align: Left

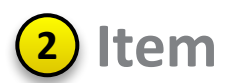

Overview of section sed ut perspiciatis unde omnis iste natus error sit voluptatem accusantium doloremque laudantium, totam rem aperiam, eaque ipsa quae ab illo inventore veritatis et quasi architecto beatae vitae dicta sunt explicabo.

**<sup>3</sup> Item** *Optonal Item Descripton Size:* **37 pixels Dimen**- This is demonstrating a lon-<br>**sions: ger attribute description that** sions: ger attribute description that wraps to multiple lines within the table. *Color:* **#00FF00** *Align:* Left

*This is a longer description box that wraps to multiple lines. Sed ut perspiciats unde omnis iste natus error sit voluptatem accusantum doloremque laudantum, totam rem aperiam, eaque ipsa quae ab illo inventore veritats et quasi architecto beatae vitae dicta sunt explicabo. Nemo enim ipsam voluptatem quia voluptas sit aspernatur aut odit aut fugit, sed quia consequuntur magni dolores eos qui ratone voluptatem sequi nesciunt.*

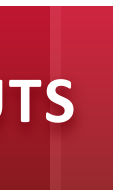

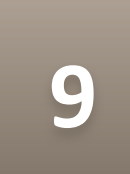

This is an example of a long paragraph of text. Sedit laboriam vero isi omni tem quatum erum quatecae. Otatinu mquissequate doluptatur maionectem ullit acea duci quis et aut velicimilles eic te cum es voluptat vollabo riatquiaes ni blabo. Ut excessint que vit aut quos arcipsandam. Qui volores il ipsape volupta tionsequam volorae el ipsam animpori sequias

et doluptibus, veliam ratis a diae perupta tibus, qui dolore molendam aliquam sit, vent quam, quiatuscia vendione rem rem volorent etur sum lam.

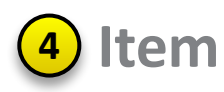

## *Dual Pane - Horizontal*

## *Dual Pane - Vertical*

#### **Section**

Outlined area above represents **1200 x 975** Pixel area for scale reference

Overview of section sed ut perspiciatis unde omnis iste natus error sit voluptatem accusantium doloremque laudantium, totam rem aperiam, eaque ipsa quae ab illo inventore veritatis et quasi architecto beatae vitae dicta sunt explicabo.

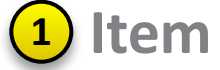

*Optonal Item Descripton*

*This is a longer description box that wraps to multiple lines. Sed ut perspiciats unde omnis iste natus error sit voluptatem accusantum doloremque laudantum, totam rem aperiam, eaque ipsa quae ab illo inventore veritats et quasi architecto beatae vitae dicta sunt explicabo. Nemo enim ipsam voluptatem quia voluptas sit aspernatur aut odit aut fugit, sed quia consequuntur magni dolores eos qui ratone voluptatem sequi nesciunt.*

## **Section 2**

*Size:* **37 pixels Dimensions: This is demonstrating a longer attribute description that** wraps to multiple lines within the table. *Color:* **#00FF00**

Align: Left

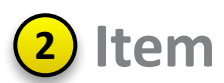

Overview of section sed ut perspiciatis unde omnis iste natus error sit voluptatem accusantium doloremque laudantium, totam rem aperiam, eaque ipsa quae ab illo inventore veritatis et quasi architecto beatae vitae dicta sunt explicabo.

**<sup>3</sup> Item** *Optonal Item Descripton Size:* **37 pixels Dimen**- This is demonstrating a lon-<br>**sions: ger attribute description that** sions: ger attribute description that wraps to multiple lines within the table. *Color:* **#00FF00** *Align:* Left

*This is a longer description box that wraps to multiple lines. Sed ut perspiciats unde omnis iste natus error sit voluptatem accusantum doloremque laudantum, totam rem aperiam, eaque ipsa quae ab illo inventore veritats et quasi architecto beatae vitae dicta sunt explicabo. Nemo enim ipsam voluptatem quia voluptas sit aspernatur aut odit aut fugit, sed quia consequuntur magni dolores eos qui ratone voluptatem sequi nesciunt.*

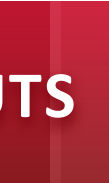

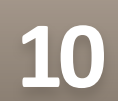

This is an example of a long paragraph of text. Sedit laboriam vero isi omni tem quatum erum quatecae. Otatinu mquissequate doluptatur maionectem ullit acea duci quis et aut velicimilles eic te cum es voluptat vollabo riatquiaes ni blabo. Ut excessint que vit aut quos arcipsandam. Qui volores il ipsape volupta tionsequam volorae el ipsam animpori sequias

et doluptibus, veliam ratis a diae perupta tibus, qui dolore molendam aliquam sit, vent quam, quiatuscia vendione rem rem volorent etur sum lam.

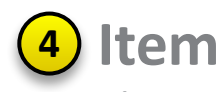

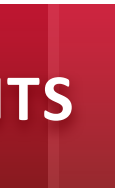

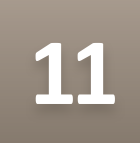

# *Components*

This is an example of a long paragraph of text. Sedit laboriam vero isi omni tem quatum erum quatecae. Otatinu mquissequate doluptatur maionectem ullit acea duci quis et aut velicimilles eic te cum es voluptat vollabo riatquiaes ni blabo. Ut excessint que vit aut quos arcipsandam.

Qui volores il ipsape volupta tionsequam volorae el ipsam animpori sequias et doluptibus, veliam ratis a diae perupta tibus, qui dolore molendam aliquam sit, vent quam, quiatuscia vendione rem rem volorent etur sum lam, sitatiunto volorpo rumquia ndaeresciuri blaboribus et evendandi quam, officium que volupis que volupta sperum imperit, vollabo restrumqui utatur?

Eque dolorecus est faccull uptatinis dolendaessi diti conserrore voluptae peroratius acearum, velluptasi ut ex earum quis resti dolorro oditate millaciment.

Incia niae et, con parum vit quiatemporem ipsa sequi dest rehenis conse cus expereh endunti dic te ea doluptas est, tem volumquisci ut in eos non nullorum rehendiatias eos si sus es se comnis alis net aut expello reritius et por sed que et volupit, officia voluptaturi disquid que ne quia vellendel ipit am, volor sum quatur, ut ulparume perum quuntiis vendes cuptas estiist ionsequi offic

## **Buttons**

#### **Types of Buttons**

The Base Container is comprised of four persistent sections and always utilizes the entire browser real estate. Header and navigation always remain pinned to the top and the footer remains pinned to the bottom.

The header contains the Sungard logo, functional navigation and *contextual data depending on where you are in the applicaton.*

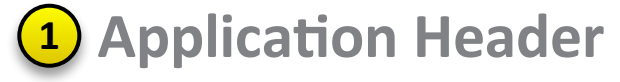

This layout includes the header area, primary navigation and footer for each screen within L2G. All applications screens will have this basic container as a canvas.

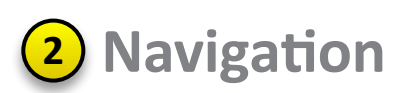

This is where the primary and secondary application navigation resides.

**3** Application Canvas

*This is the primary content area of the applicaton.*

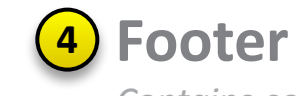

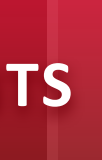

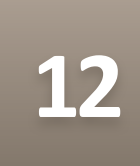

## **Full-Size Buttons**

These are the full-size buttons used throughout the application.

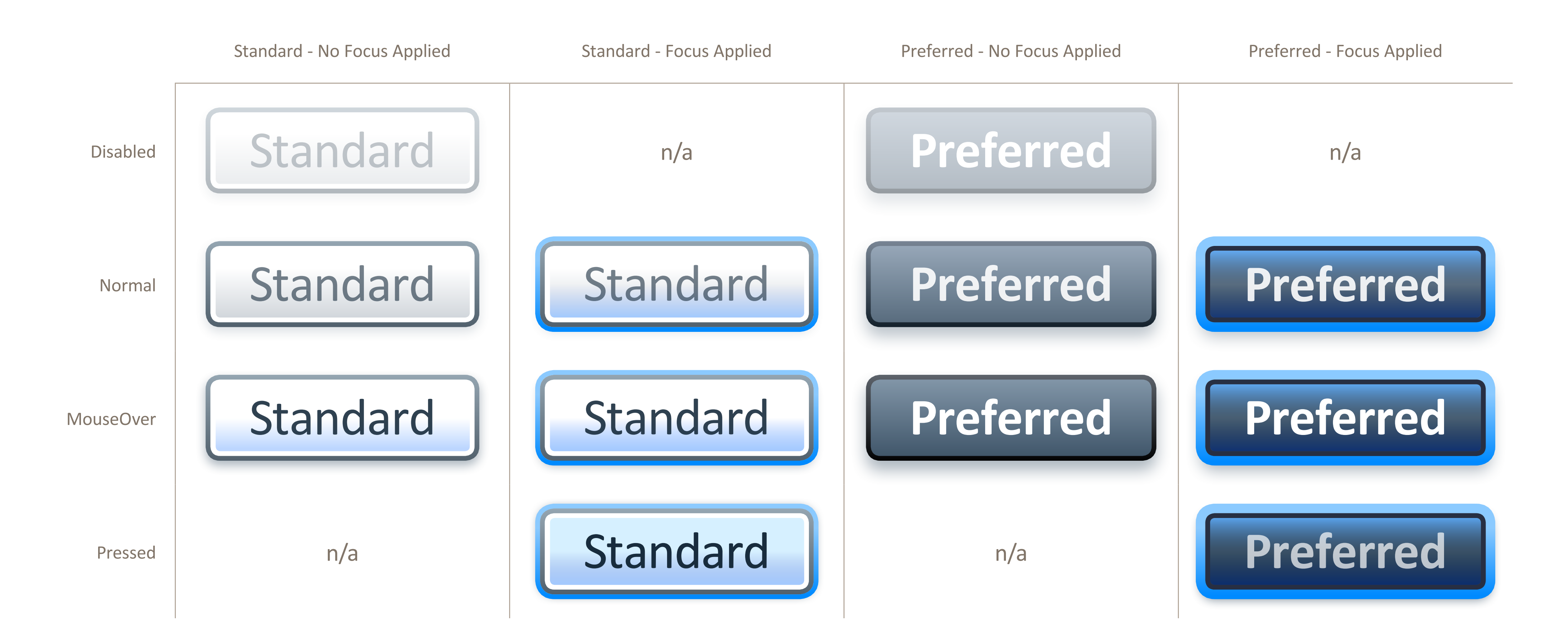

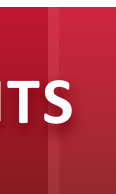

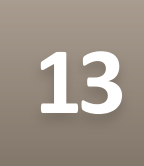

## **Full-Size Standard Buttons**

These are the standard buttons used throughout the application.

#### **Button States**

The Base Container is comprised of four persistent sections and always utilizes the entire browser real estate. Header and navigation always remain pinned to the top and the footer remains pinned to the bottom.

#### **Normal**

The header contains the Sungard logo, functional navigation and contextual data depending on where you are in the application.

#### **MouseOver**

This is where the primary and secondary application navigation resides.

#### **Pressed**

This is the primary content area of the application.

#### **Focussed**

Contains copyright information and colorbar graphic.

#### **Disabled**

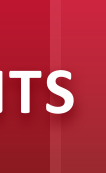

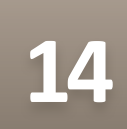

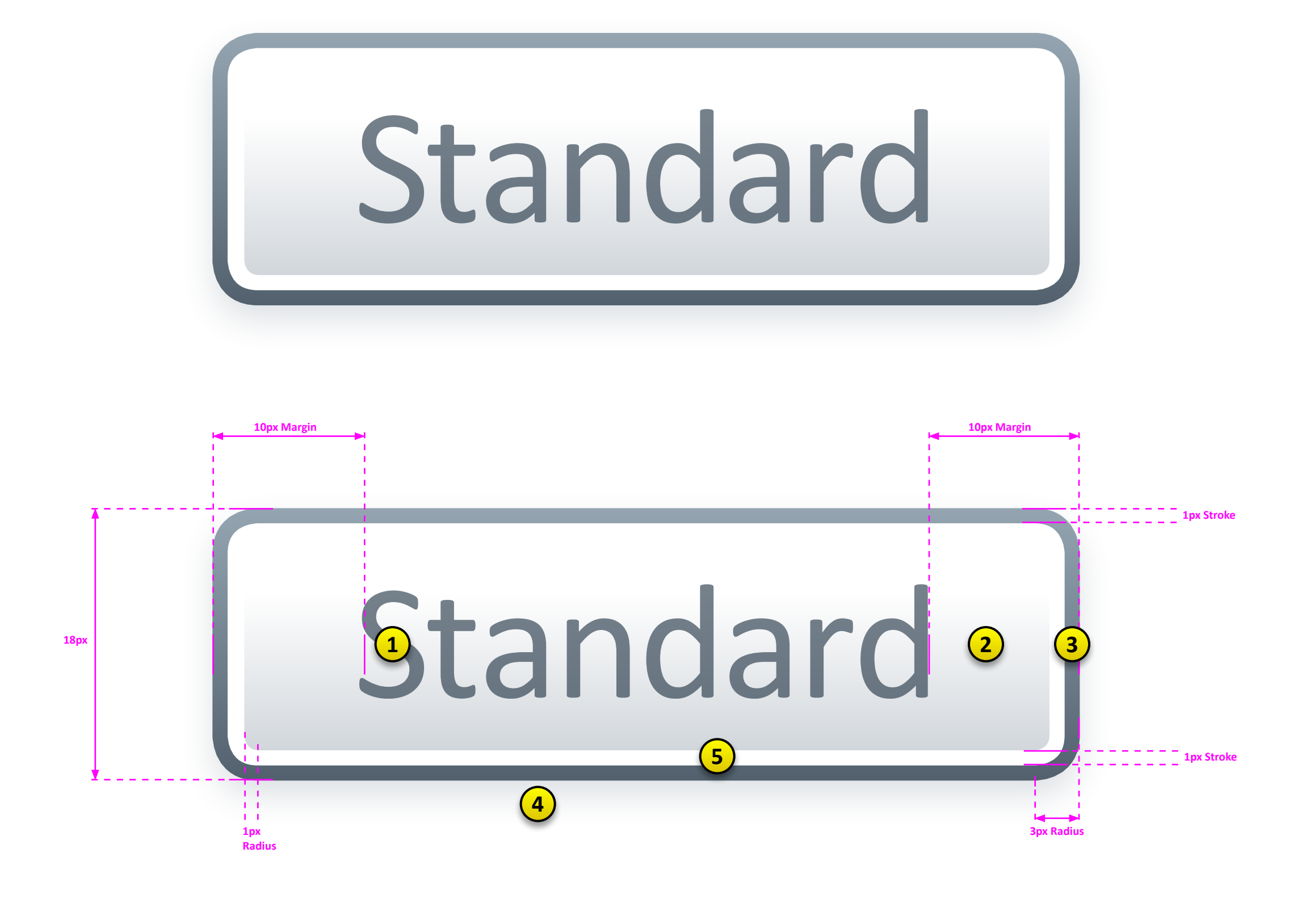

Standard

**FOR INTERNAL USE ONLY** 

### **Normal (Default)**

This is the Standard button in its defaul state.

- Height: 18 pixels
- Width: Automatic. Button width is the width of the text plus 10 pixel<br>margin on both sides of text, unless a specific fixed-width is<br>defined for that particular usage
- Radius: 3 pixels (outer radius)
- Stroke: 1 pixel (see below for stroke gradient color)

#### 1 Button Text

- Font: Calibri Regular
- Size: 11 pixels
- Align: Center (Vertically & Horizontally)

Other: Content Presenter Opacity: 60% (Normal state)

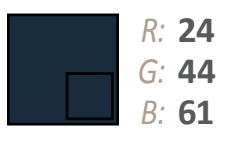

Alpha: **100%** Position: n/a Web #: FF-18-2C-3D

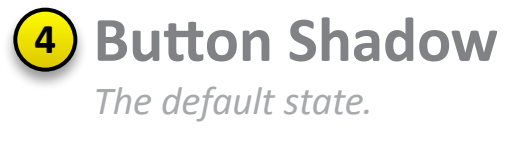

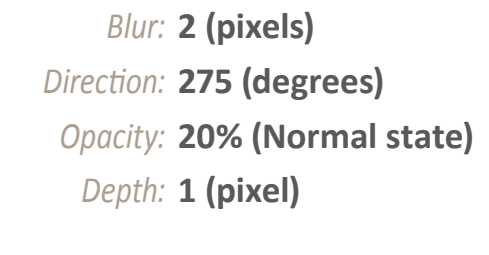

89

 $: 126$ 

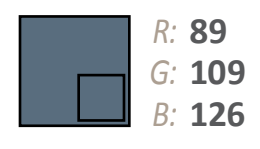

5 Inner Border

Alpha: 100% Position: **n/a** Web #: FF-59-6D-7E

## pixel radius.

#### 2 Background Gradient

This defines the gradient ramp for the background of the Standard button in its Normal state.

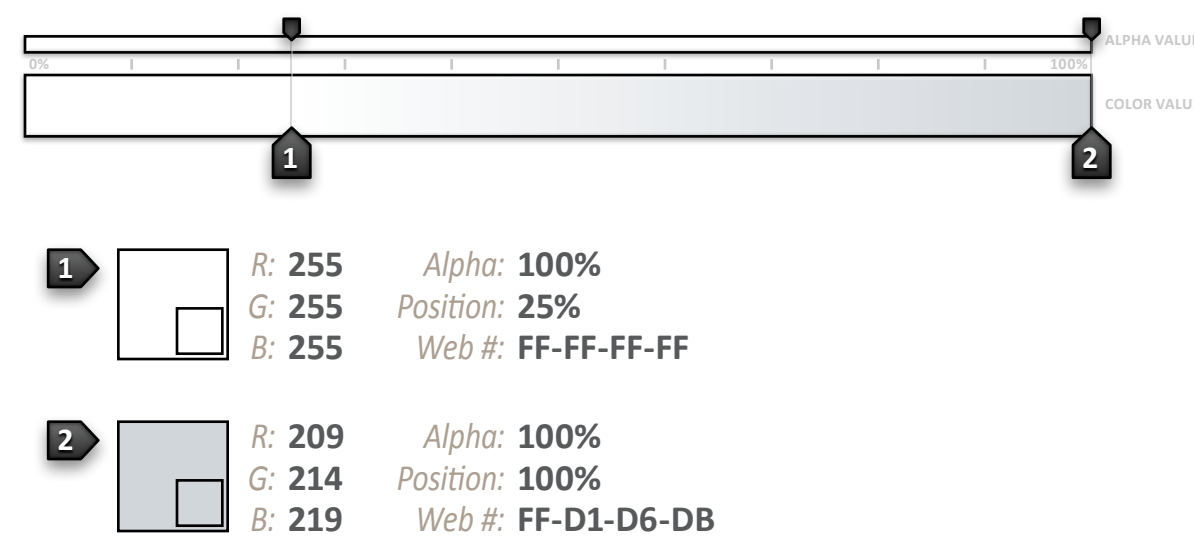

#### 3 Border Gradient

This defines the gradient ramp for the 1 pixel border of the Standard button in its Normal state.

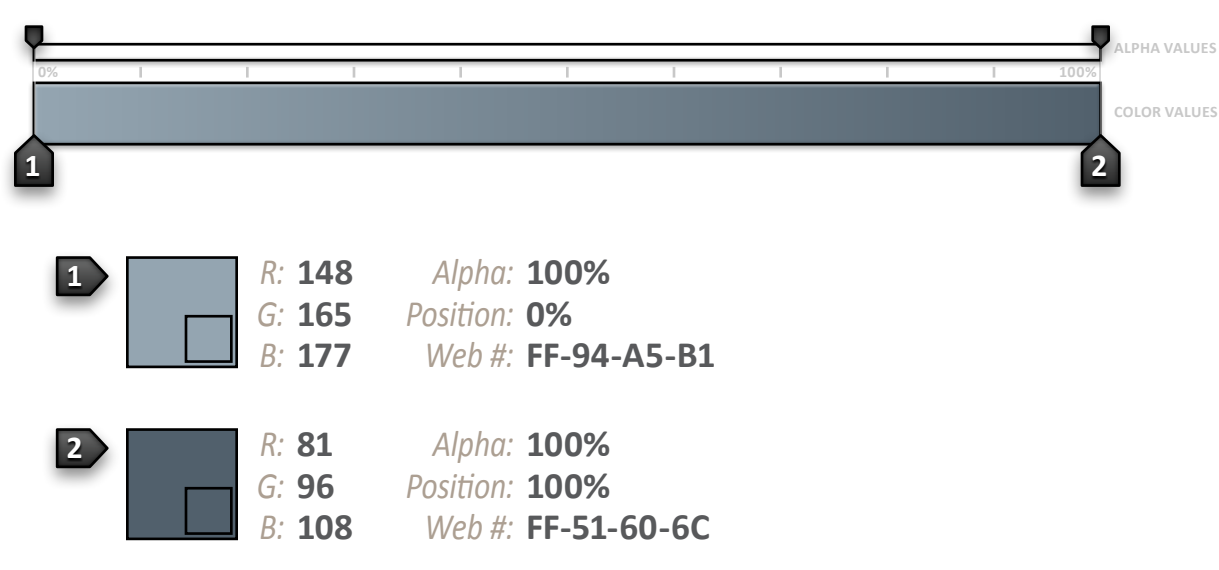

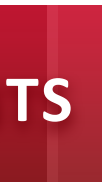

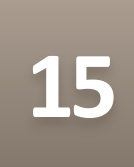

The button inner border is a 1 pixel fully-opaque "White" stroke with a 2

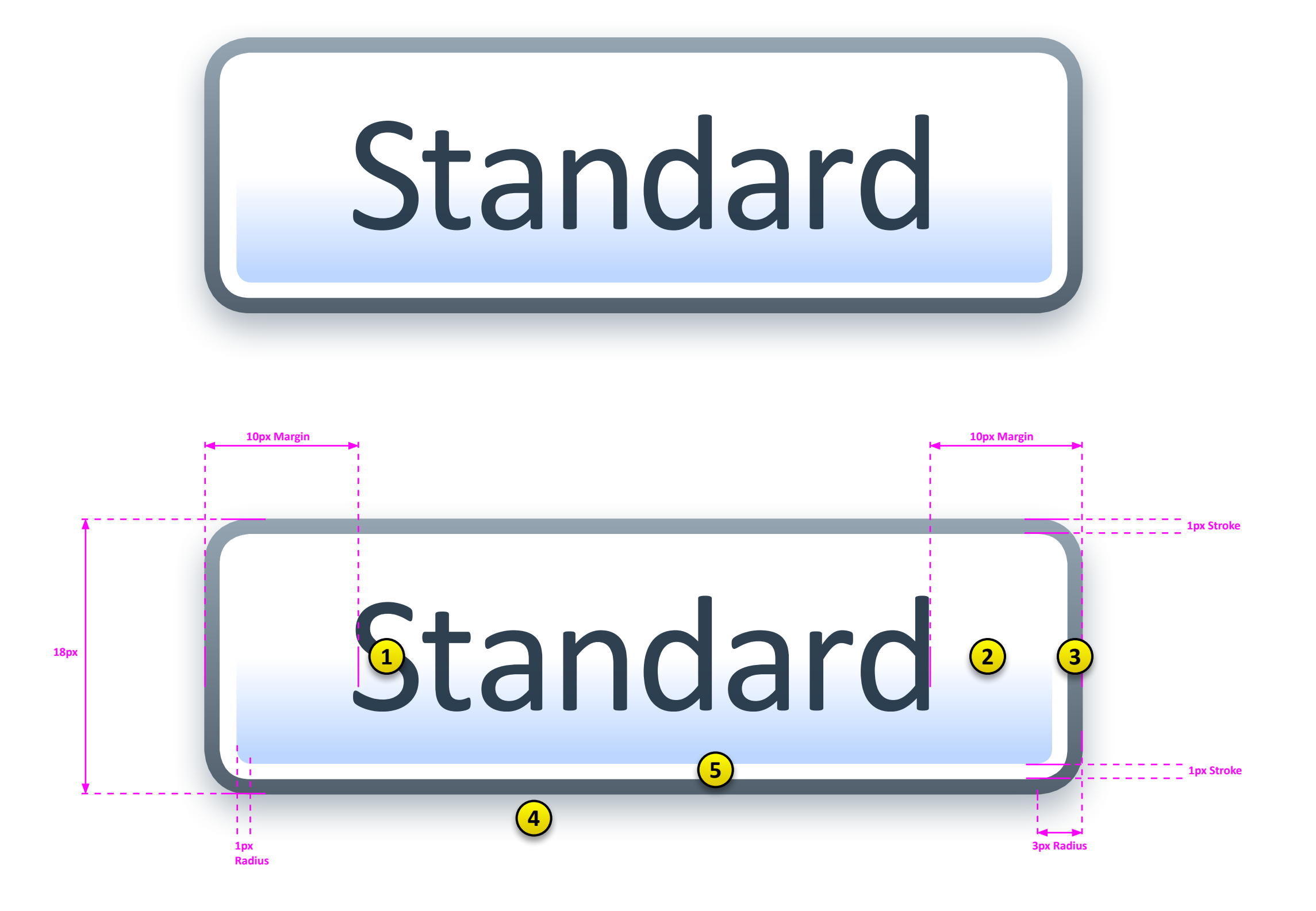

**FOR INTERNAL USE ONLY** 

## **FULL-SIZE STANDARD BUTTONS < COMPONENTS**

#### **MouseOver (Rollover)**

This is the MouseOver state for a standard button.

#### **Changes**

These are the changed parameters that differ from the Normal state

Text: Opacity change (to 90%) **Background: Gradient change (see detail)** Shadow: Opacity change (to 50%)

#### **Animation**

NONE/Immediate: There are no animations IN to or OUT of the MouseOver state.

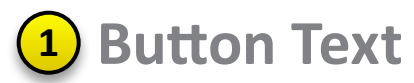

The text darkens by increaing the opacity of the text's content presenter.

- Font: Calibri Regular
- Size: 11 pixels
- Align: Center (Vertically & Horizontally)
- Other: Content Presenter Opacity: 90% (MouseOver state)

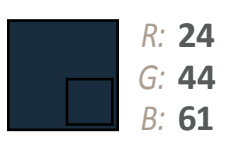

Alpha: 100% Position: n/a Web #: FF-18-2C-3D

#### 2 Background Gradient

The MouseOver background gradient differs from the normal background gradient in the positioning of the gradient stops and color.

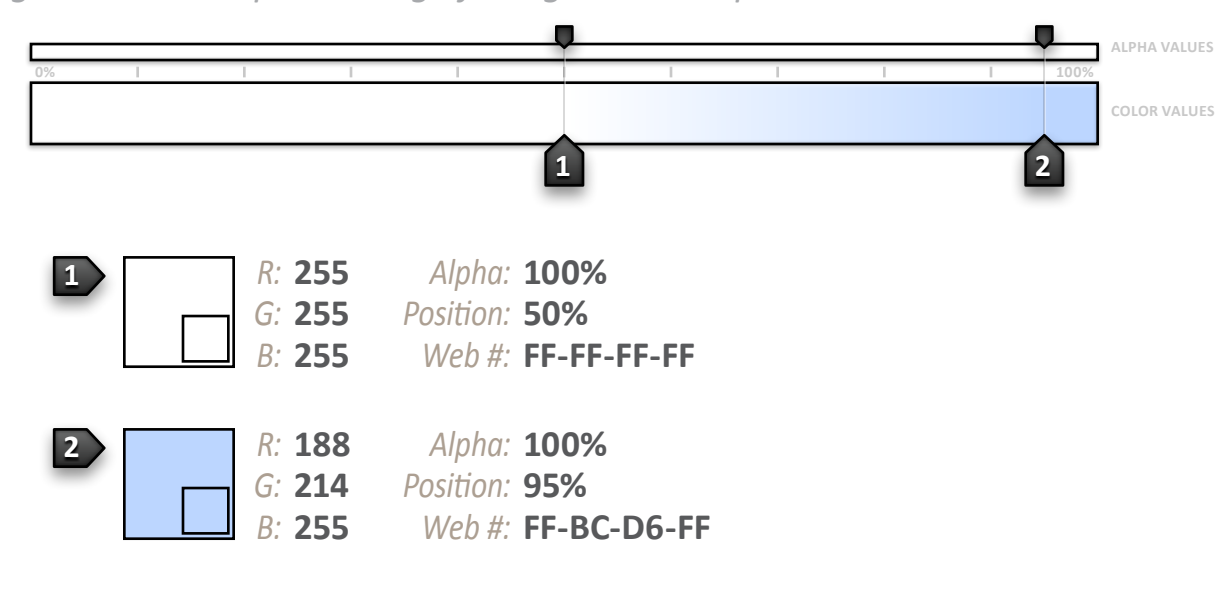

#### 3 Border Gradient

There is no change from Normal state.

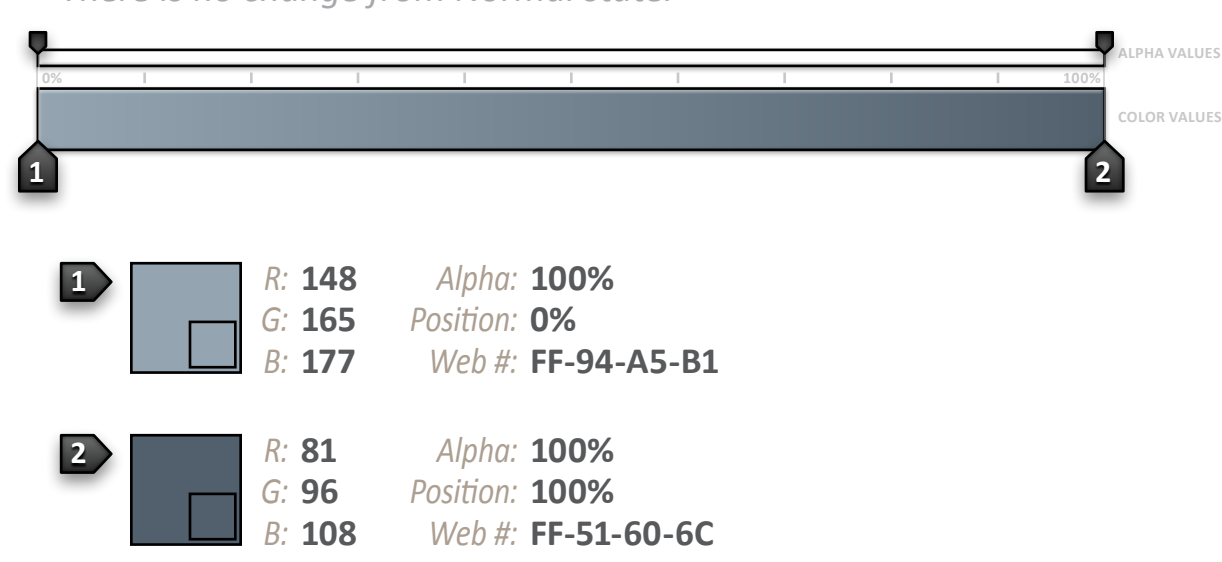

#### 4 Button Shadow

The MouseOver shadow darkens by increasing its opacity to 50%.

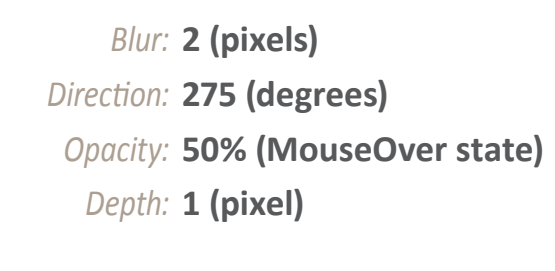

89

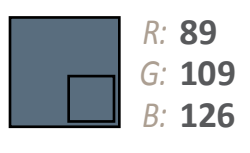

Alpha: 100% Position: **n/a** Web #: FF-59-6D-7E

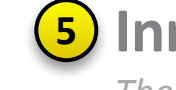

5 Inner Border There is no change from Normal state.

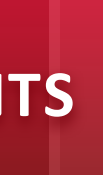

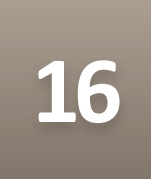

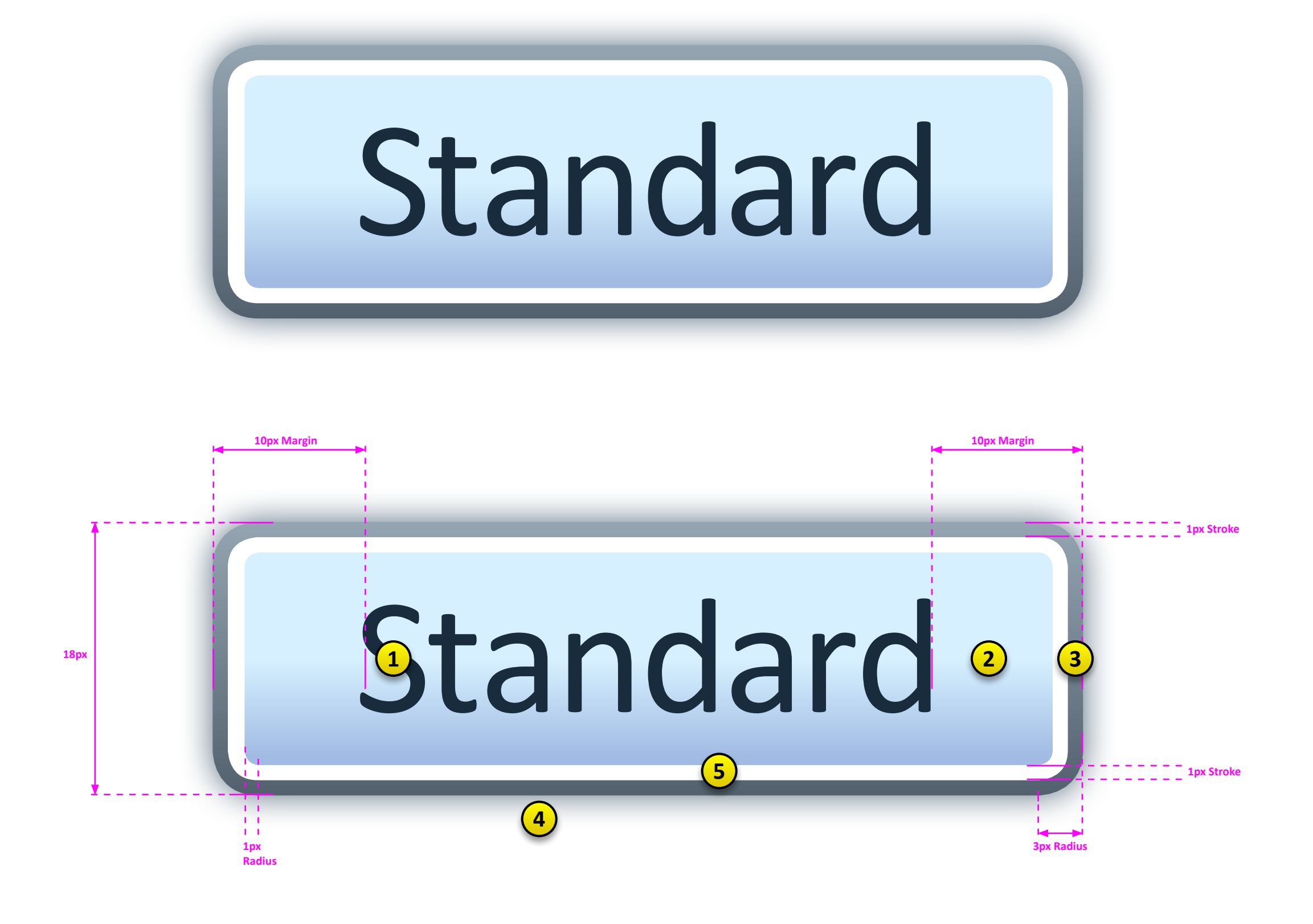

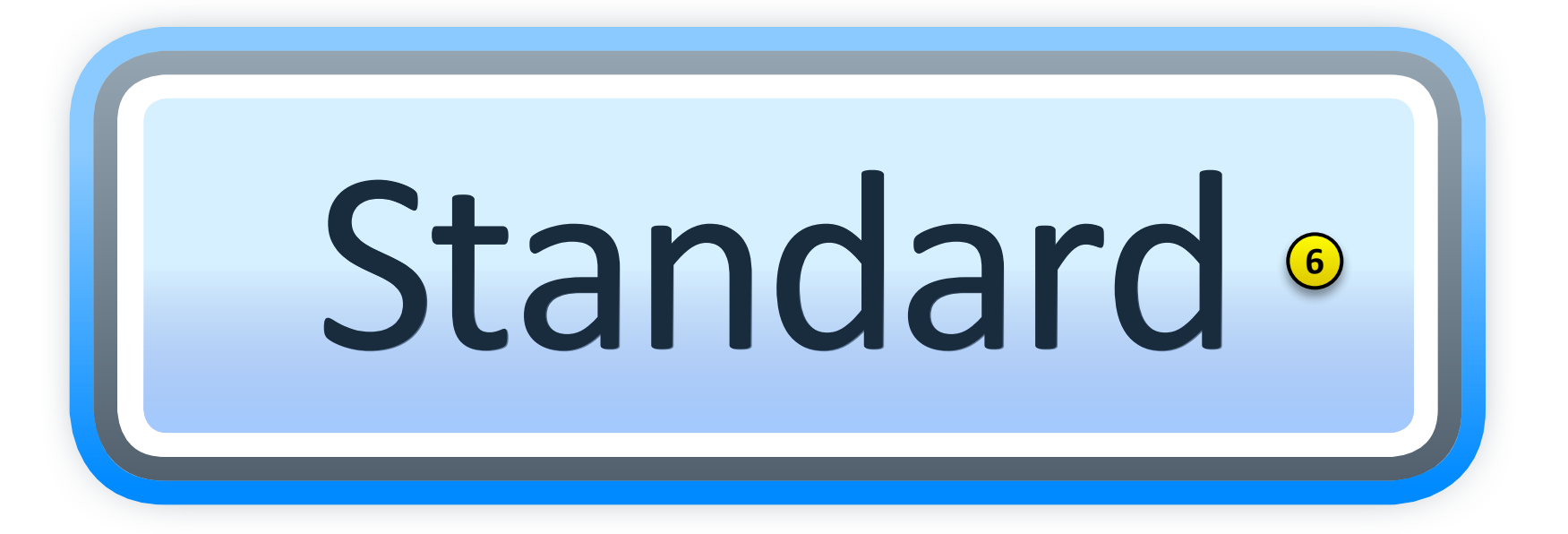

**FOR INTERNAL USE ONLY** 

## **Pressed (Click)**

This is the Pressed state for a standard button.

#### **Changes**

These are the changed parameters that differ from the Normal state

Text: Opacity change (to 100%) **Background: Gradient change (see detail)** Shadow: Opacity & Depth change (see detail)

#### **Animation**

TBD.

#### 1 Button Text

The text darkens by increaing the opacity of the text's content presenter.

- Font: Calibri Regular
- Size: 11 pixels
- Align: Center (Vertically & Horizontally)

Other: Content Presenter Opacity: 100% (Pressed state)

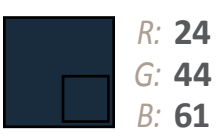

Alpha: **100%** Position: n/a Web #: FF-18-2C-3D

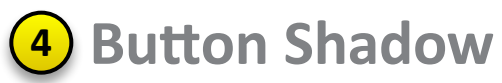

The Pressed shadow darkens by increasing its opacit changing the Depth parameter.

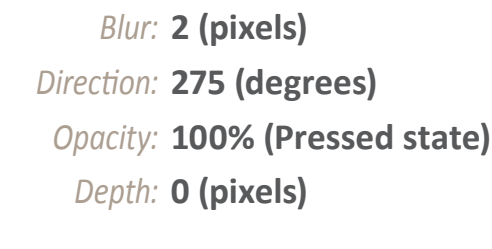

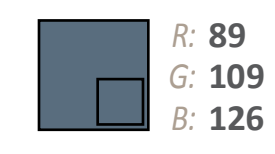

Alpha: 100% Position: n/a Web #: FF-59-6D-7E

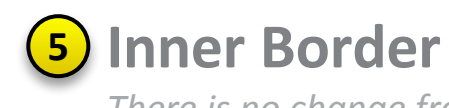

There is no change from Normal state.

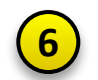

#### **6** Focus Overlay

The Pressed state also immediately becomes the Focus state as well, so the user will never see the Pressed state without the Focus overlay elements. Figure 6 shows the elements in context.

## 2 Background Gradient

The Pressed background gradient differs from the normal background gradient in the positioning of the gradient stops and color.

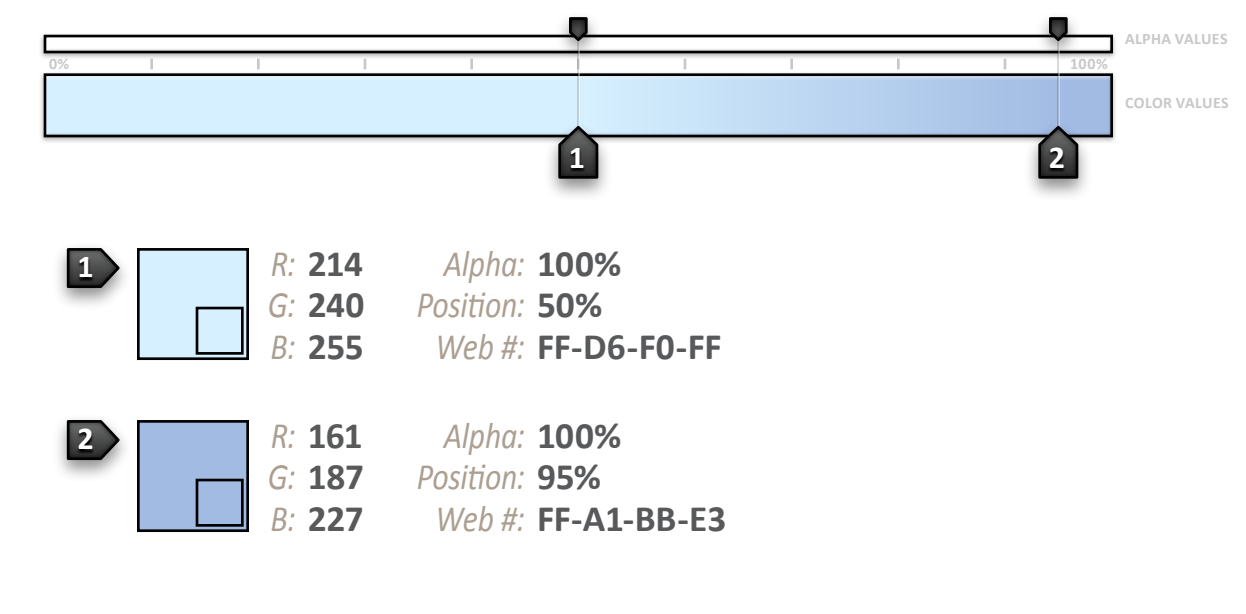

#### 3 Border Gradient

There is no change from Normal state.

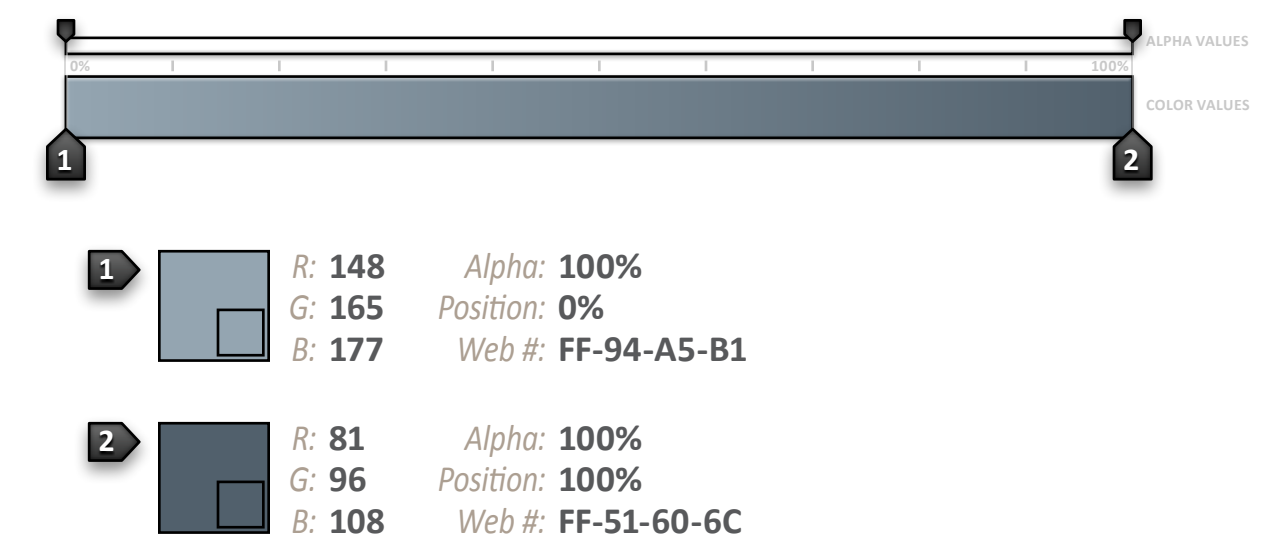

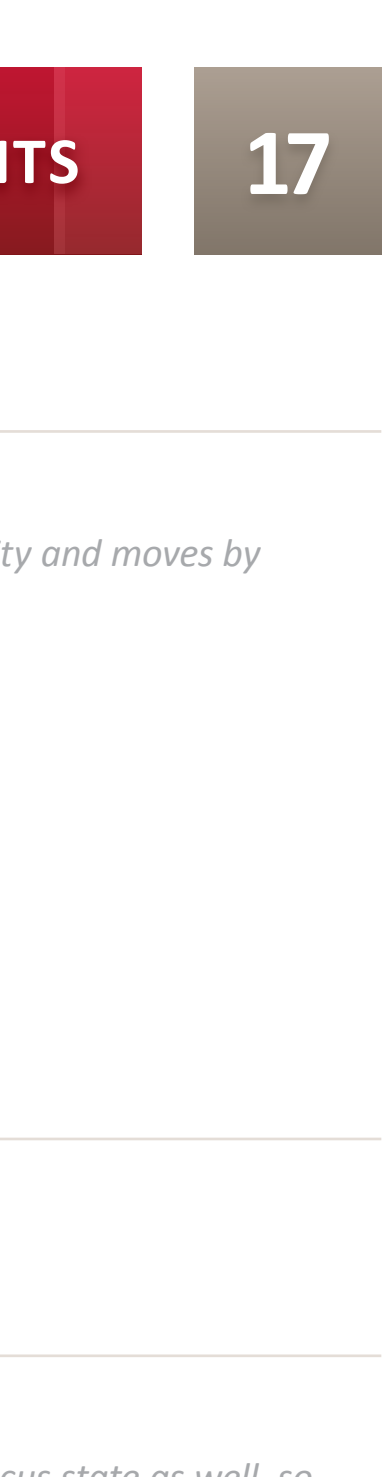

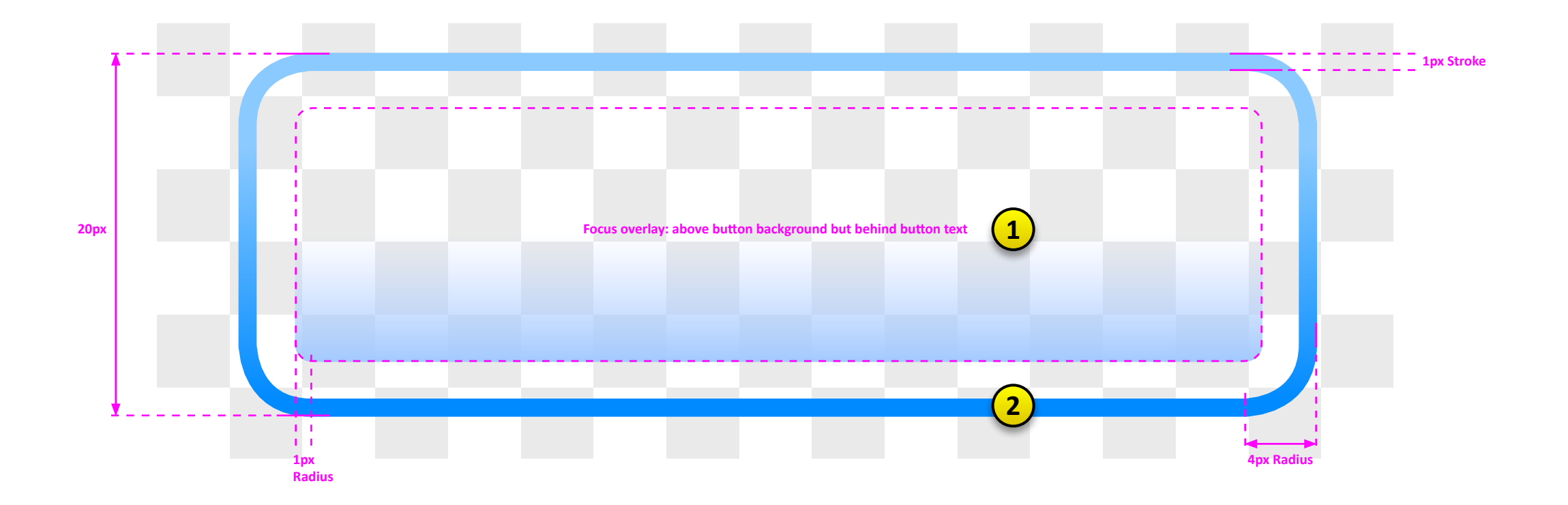

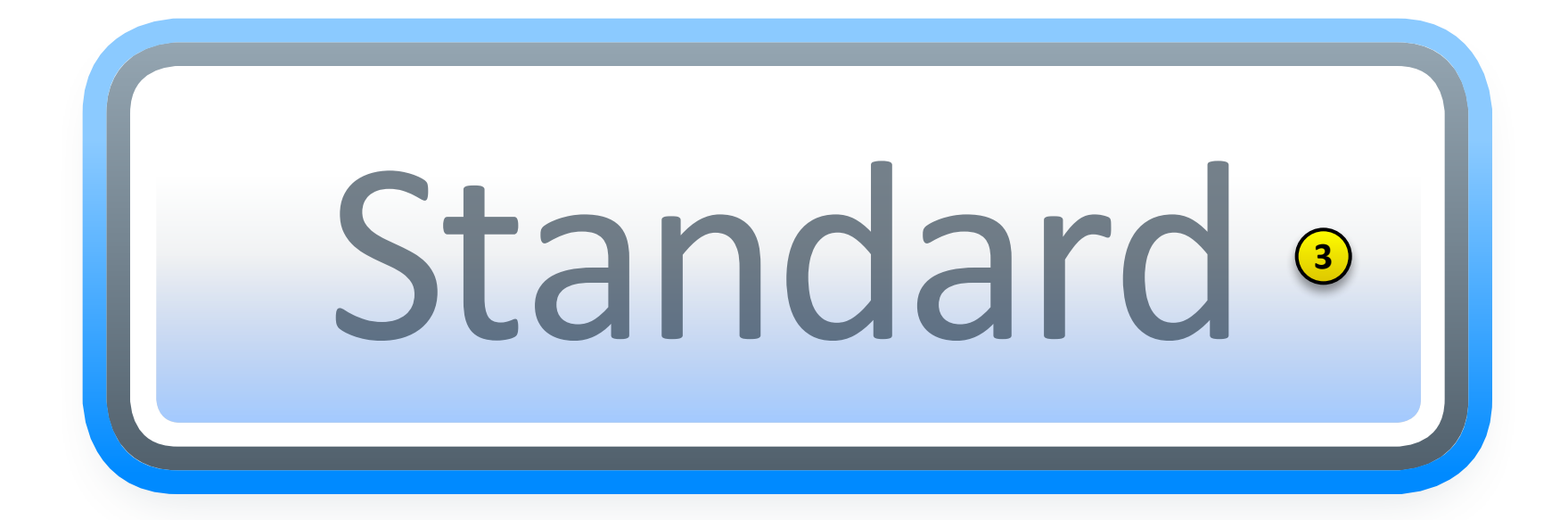

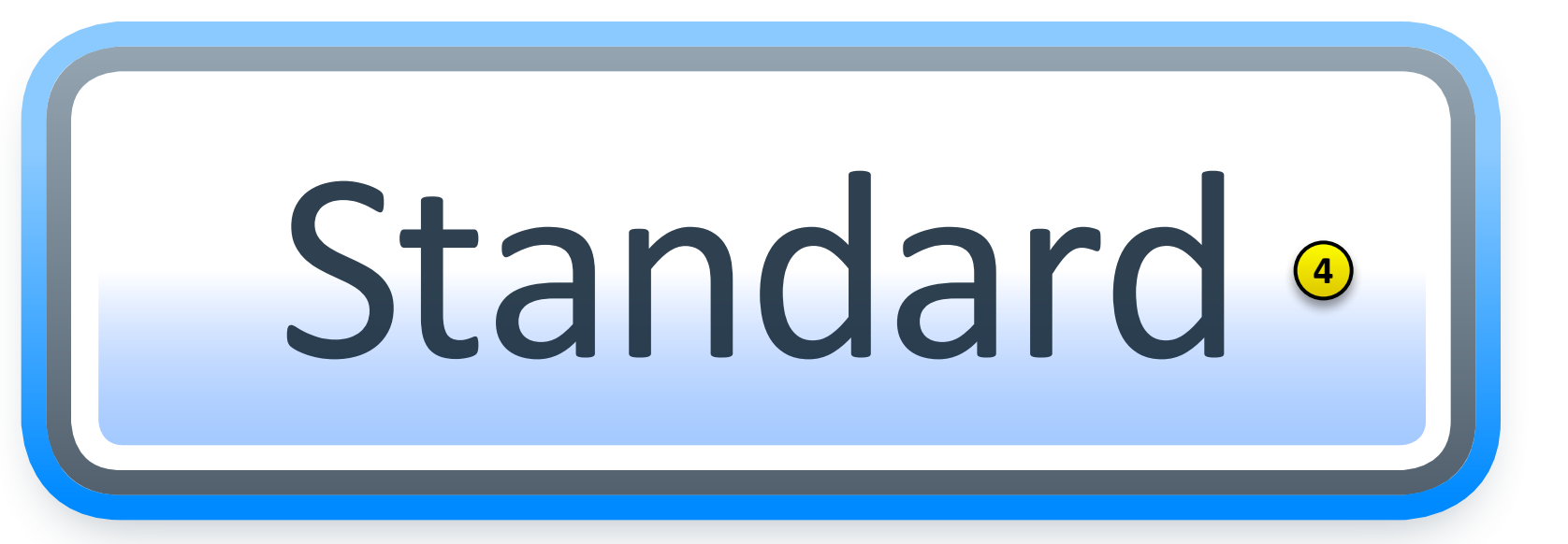

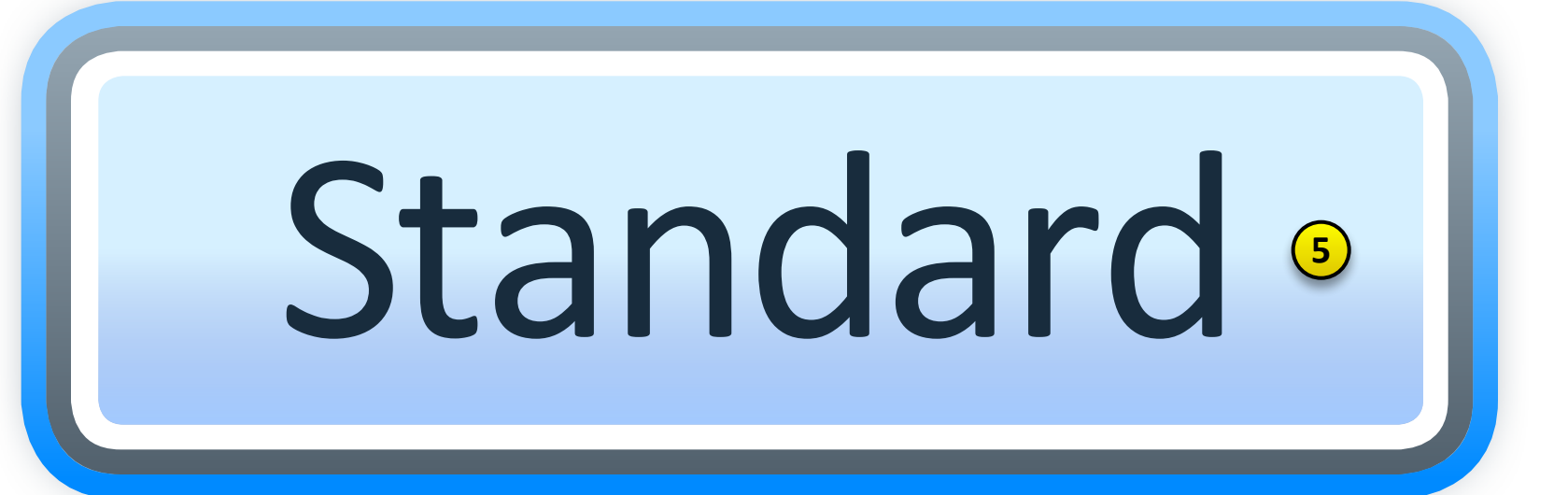

**FOR INTERNAL USE ONLY** 

### **Focussed (Active)**

This is the Focussed overlay for a standard button.

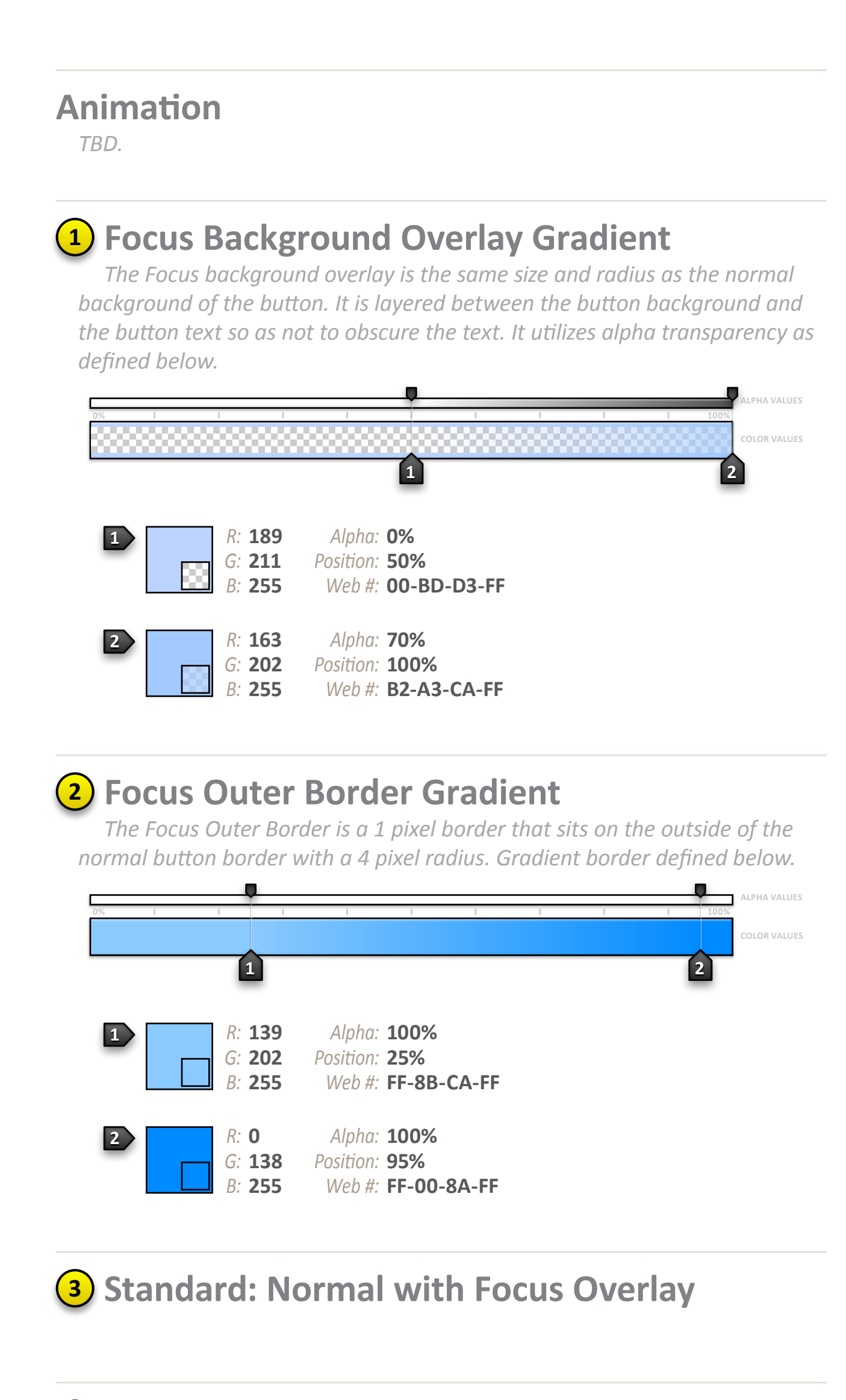

4 Standard: MouseOver with Focus Overlay

5 Standard: Pressed with Focus Overlay

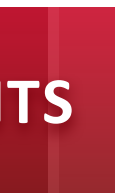

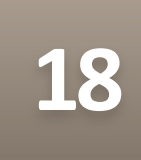

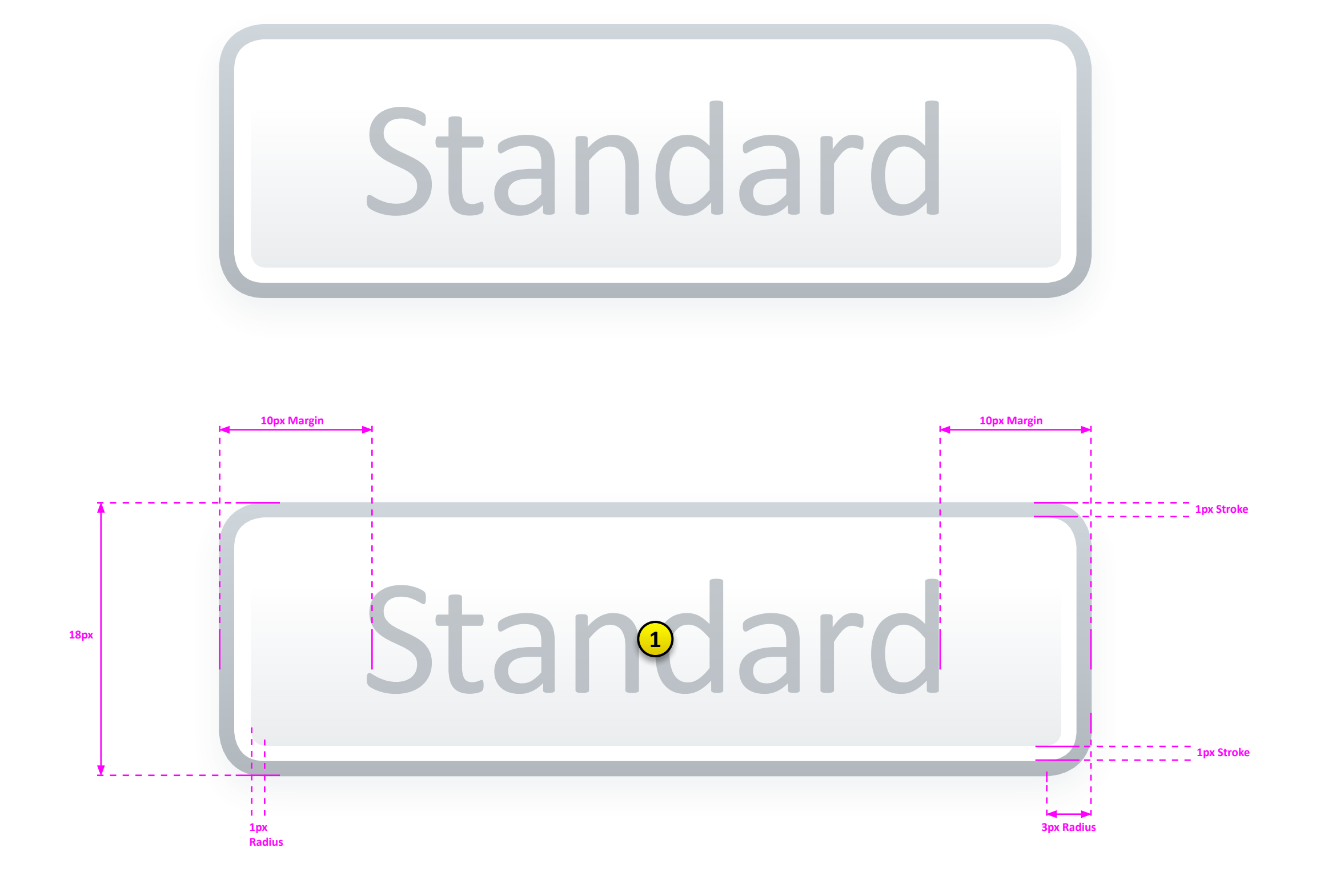

FOR INTERNAL USE ONLY

## **Disabled (Dim)**

This is the Disabled state for a standard button.

#### **Changes**

These are the changed parameters that differ from the Normal state

Opacity: Entire button grid change (to 45%)

#### **Animation**

TBD.

1 Based on Standard: Normal

The disabled state is based on the Standard: Normal state at an overall 45% opacity.

![](_page_20_Picture_14.jpeg)

![](_page_20_Picture_15.jpeg)

## **Full-Size Preferred Buttons**

These are the standard buttons used throughout the application.

#### **Button States**

The Base Container is comprised of four persistent sections and always utilizes the entire browser real estate. Header and navigation always remain pinned to the top and the footer remains pinned to the bottom.

#### **Normal**

The header contains the Sungard logo, functional navigation and contextual data depending on where you are in the application.

#### **MouseOver**

This is where the primary and secondary application navigation resides.

#### **Pressed**

This is the primary content area of the application.

#### **Focussed**

Contains copyright information and colorbar graphic.

#### **Disabled**

![](_page_21_Picture_18.jpeg)

![](_page_21_Picture_19.jpeg)

![](_page_22_Picture_1.jpeg)

#### **Normal (Default)**

This is the Preferred button in its defaul state.

- Height: 18 pixels
- Width: Automatic. Button width is the width of the text plus 10 pixel<br>margin on both sides of text, unless a specific fixed-width is<br>defined for that particular usage
- Radius: 3 pixels (outer radius)
- Stroke: 1 pixel (see below for stroke gradient color)

### 1 Button Text

- Font: Calibri Bold
- Size: 11 pixels
- Align: Center (Vertically & Horizontally)

Other: Content Presenter Opacity: 90% (Normal state)

![](_page_22_Picture_15.jpeg)

Alpha: 100% G:  $255$  Position:  $n/a$ Web #:  $FF-FF-FF-FF$ 

#### 2 Background Gradient

This defines the gradient ramp for the background of the Preferred button in its Normal state.

![](_page_22_Figure_19.jpeg)

#### 3 Border Gradient

This defines the gradient ramp for the 1 pixel border of the Preferred button in its Normal state.

![](_page_22_Figure_22.jpeg)

![](_page_22_Picture_23.jpeg)

![](_page_22_Picture_24.jpeg)

Blur: 3 (pixels) Direction: 275 (degrees) Opacity: 40% (Normal state) Depth: 2 (pixel)

![](_page_22_Figure_26.jpeg)

Alpha: 100% Position: n/a Web #: FF-59-6D-7E

![](_page_22_Picture_29.jpeg)

![](_page_22_Picture_30.jpeg)

![](_page_23_Picture_1.jpeg)

## **FULL-SIZE PREFERRED BUTTONS < COMPONENTS**

#### **MouseOver (Rollover)**

This is the Preferred button in its MouseOver state.

![](_page_23_Picture_6.jpeg)

The MouseOver shadow darkens by increasing its opacity to 50%.

Opacity: 50% (MouseOver state)

#### **Changes**

These are the changed parameters that differ from the Normal state

**Background: Gradient change (see detail) Border: Gradient change (see detail)** Button Shadow: Opacity change (to 50%) (Text) Content Opacity change (to 100%) Presenter:

#### **Animation**

TBD.

#### 1 Button Text

Content presenter opacity changes to 100%.

(Text) Content Opacity change (to 100%)

#### 2 Background Gradient

This defines the gradient ramp for the background of the Preferred button in its MouseOver state.

![](_page_23_Figure_19.jpeg)

#### 3 Border Gradient

This defines the gradient ramp for the 1 pixel border of the Preferred button in its MouseOver state.

![](_page_23_Figure_22.jpeg)

![](_page_23_Picture_24.jpeg)

![](_page_23_Picture_25.jpeg)

![](_page_24_Picture_1.jpeg)

![](_page_24_Picture_2.jpeg)

**FOR INTERNAL USE ONLY** 

## **FULL-SIZE PREFERRED BUTTONS < COMPONENTS**

#### **Pressed (Click)**

This is the Preferred button in its Pressed state.

![](_page_24_Picture_7.jpeg)

The Pressed state also immediately becomes the Focus state as well, so the user will never see the Pressed state without the Focus overlay elements. Figure 6 shows the elements in context.

#### **Changes**

These are the changed parameters that differ from the Normal state

**Background: Gradient change (see detail)** 

- **Border: Gradient change (see detail)**
- Button Shadow: Blur, Opacity & Depth change (see detail)

(Text) Content Opacity change (to 70%) Presenter:

![](_page_24_Picture_15.jpeg)

TBD.

#### 1 Button Text

Content presenter opacity changes to 70%.

(Text) Content Opacity change (to 70%) Presenter:

#### 2 Background Gradient

This defines the gradient ramp for the background of the Preferred button in its Pressed state.

![](_page_24_Figure_22.jpeg)

#### 3 Border Gradient

There is no change from previous states.

#### 4 Button Shadow

The Pressed shadow has changes to the Blur, Opacity and Depth parameters shown below.

**Blur: 2 (pixels)** Direction: 275 (degrees) Opacity: 80% (MouseOver state) Depth: 1 (pixel)

> Alpha: 100% 89  $G: 109$ Position: n/a B: 126 Web #: FF-59-6D-7E

![](_page_24_Picture_30.jpeg)

![](_page_24_Picture_31.jpeg)

![](_page_25_Figure_1.jpeg)

![](_page_25_Picture_2.jpeg)

# Preferred •

![](_page_25_Picture_4.jpeg)

**FOR INTERNAL USE ONLY** 

#### **Focussed (Active)**

This is the Focussed overlay for a preferred button.

Note that the Focussed state of Preferred buttons utilize a wider border that covers the outer and inner edge of the button border compared to the Standard focussed state. This is to compensate for the visual balance between the Standard and Preferred buttons. The Preferred button being darker and higher contrast requires a more prominent hilight.

**Animation** 

TBD.

![](_page_25_Picture_12.jpeg)

The Focus Outer Border is a 2 pixel border that sits 1 pixel on the outside and 1 pixel on the inside of the normal button border with a 4 pixel radius. Gradient border defined below.

![](_page_25_Figure_14.jpeg)

#### (2) Focus Inner Border

The Focus Inner Border is a 1 pixel solid border that sits 1 pixel on the inside of the normal button border with a 2 pixel radius. Solid color defined below.

![](_page_25_Picture_17.jpeg)

#### 3 Focus Inner Background Overlay Gradient

The Focus background overlay is the same size and radius as the normal background of the button. It is layered between the button background and the button text so as not to obscure the text. It utilizes alpha transparency as defined below.

![](_page_25_Picture_20.jpeg)

4 Preferred: Normal with Focus Overlay

5 Preferred: MouseOver with Focus Overlay

**6** Preferred: Pressed with Focus Overlay

![](_page_25_Figure_25.jpeg)

![](_page_26_Figure_1.jpeg)

## **Disabled (Dim)**

This is the Disabled state for a preferred button.

#### **Changes**

These are the changed parameters that differ from the Normal state

Opacity: Entire button grid change (to 45%)

#### **Animation**

TBD.

1 Based on Preferred: Normal

The disabled state is based on the Preferred: Normal state at an overall 60% opacity.

![](_page_26_Picture_14.jpeg)

![](_page_26_Picture_15.jpeg)

![](_page_27_Picture_52.jpeg)

![](_page_27_Picture_53.jpeg)

FOR INTERNAL USE ONLY

#### **Normal State**

The Base Container is comprised of four persistent sections and always utilizes the entire browser real estate. Header and navigation always remain pinned to the top and the footer remains pinned to the bottom.

![](_page_27_Picture_6.jpeg)

The header contains the Sungard logo, functional navigation and contextual data depending on where you are in the application.

![](_page_27_Picture_8.jpeg)

This is where the primary and secondary application navigation resides.

3 Application Canvas

This is the primary content area of the application.

![](_page_27_Picture_12.jpeg)

![](_page_27_Picture_17.jpeg)

![](_page_27_Picture_18.jpeg)

FOR INTERNAL USE ONLY

#### **Alternate States**

The Base Container is comprised of four persistent sections and always utilizes the entire browser real estate. Header and navigation always remain pinned to the top and the footer remains pinned to the bottom.

![](_page_28_Picture_5.jpeg)

The header contains the Sungard logo, functional navigation and contextual data depending on where you are in the application.

![](_page_28_Picture_7.jpeg)

This is where the primary and secondary application navigation resides.

3 Application Canvas

This is the primary content area of the application.

![](_page_28_Picture_11.jpeg)

![](_page_28_Picture_14.jpeg)

![](_page_28_Picture_15.jpeg)

## **Split Buttons**

This layout includes the header area, primary navigation and footer for each screen within L2G. All applications screens will have this basic container as a canvas.

#### **Specifications**

The Base Container is comprised of four persistent sections and always utilizes the entire browser real estate. Header and navigation always remain pinned to the top and the footer remains pinned to the bottom.

![](_page_29_Picture_7.jpeg)

The header contains the Sungard logo, functional navigation and contextual data depending on where you are in the application.

![](_page_29_Picture_9.jpeg)

This is where the primary and secondary application navigation resides.

3 Application Canvas

This is the primary content area of the application.

![](_page_29_Picture_13.jpeg)

![](_page_29_Picture_16.jpeg)

![](_page_29_Picture_17.jpeg)

## **Dropdown Menu**

This layout includes the header area, primary navigation and footer for each screen within L2G. All applications screens will have this basic container as a canvas.

FOR INTERNAL USE ONLY

#### **Specifications**

The Base Container is comprised of four persistent sections and always utilizes the entire browser real estate. Header and navigation always remain pinned to the top and the footer remains pinned to the bottom.

![](_page_30_Picture_7.jpeg)

The header contains the Sungard logo, functional navigation and contextual data depending on where you are in the application.

![](_page_30_Picture_9.jpeg)

This is where the primary and secondary application navigation resides.

3 Application Canvas

This is the primary content area of the application.

![](_page_30_Picture_13.jpeg)

![](_page_30_Picture_16.jpeg)

![](_page_30_Picture_17.jpeg)

## **Check-boxes**

This layout includes the header area, primary navigation and footer for each screen within L2G. All applications screens will have this basic container as a canvas.

#### **Specifications**

The Base Container is comprised of four persistent sections and always utilizes the entire browser real estate. Header and navigation always remain pinned to the top and the footer remains pinned to the bottom.

![](_page_31_Picture_7.jpeg)

The header contains the Sungard logo, functional navigation and contextual data depending on where you are in the application.

![](_page_31_Picture_9.jpeg)

This is where the primary and secondary application navigation resides.

3 Application Canvas

This is the primary content area of the application.

![](_page_31_Picture_13.jpeg)

![](_page_31_Picture_16.jpeg)

![](_page_31_Picture_17.jpeg)

## **Radio Buttons**

This layout includes the header area, primary navigation and footer for each screen within L2G. All applications screens will have this basic container as a canvas.

#### **Specifications**

The Base Container is comprised of four persistent sections and always utilizes the entire browser real estate. Header and navigation always remain pinned to the top and the footer remains pinned to the bottom.

![](_page_32_Picture_7.jpeg)

The header contains the Sungard logo, functional navigation and contextual data depending on where you are in the application.

![](_page_32_Picture_9.jpeg)

This is where the primary and secondary application navigation resides.

3 Application Canvas

This is the primary content area of the application.

![](_page_32_Picture_13.jpeg)

![](_page_32_Picture_16.jpeg)

![](_page_32_Picture_17.jpeg)

## **Combo Box**

This layout includes the header area, primary navigation and footer for each screen within L2G. All applications screens will have this basic container as a canvas.

#### **Specifications**

The Base Container is comprised of four persistent sections and always utilizes the entire browser real estate. Header and navigation always remain pinned to the top and the footer remains pinned to the bottom.

![](_page_33_Picture_7.jpeg)

The header contains the Sungard logo, functional navigation and contextual data depending on where you are in the application.

![](_page_33_Picture_9.jpeg)

This is where the primary and secondary application navigation resides.

3 Application Canvas

This is the primary content area of the application.

![](_page_33_Picture_13.jpeg)

![](_page_33_Picture_16.jpeg)

![](_page_33_Picture_17.jpeg)

#### **Specifications**

The Base Container is comprised of four persistent sections and always utilizes the entire browser real estate. Header and navigation always remain pinned to the top and the footer remains pinned to the bottom.

The header contains the Sungard logo, functional navigation and *contextual data depending on where you are in the applicaton.*

![](_page_34_Picture_7.jpeg)

This layout includes the header area, primary navigation and footer for each screen within L2G. All applications screens will have this basic container as a canvas.

![](_page_34_Picture_9.jpeg)

This is where the primary and secondary application navigation resides.

**3** Application Canvas

*This is the primary content area of the applicaton.*

![](_page_34_Picture_13.jpeg)

*Contains copyright informaton and colorbar graphic.*

![](_page_34_Picture_16.jpeg)

![](_page_34_Picture_17.jpeg)

## *List Box*

#### **Specifications**

The Base Container is comprised of four persistent sections and always utilizes the entire browser real estate. Header and navigation always remain pinned to the top and the footer remains pinned to the bottom.

The header contains the Sungard logo, functional navigation and *contextual data depending on where you are in the applicaton.*

![](_page_35_Picture_7.jpeg)

This layout includes the header area, primary navigation and footer for each screen within L2G. All applications screens will have this basic container as a canvas.

![](_page_35_Picture_9.jpeg)

This is where the primary and secondary application navigation resides.

**3** Application Canvas

*This is the primary content area of the applicaton.*

![](_page_35_Picture_13.jpeg)

*Contains copyright informaton and colorbar graphic.*

![](_page_35_Picture_16.jpeg)

![](_page_35_Picture_17.jpeg)

## *Popup*

#### **Specifications**

The Base Container is comprised of four persistent sections and always utilizes the entire browser real estate. Header and navigation always remain pinned to the top and the footer remains pinned to the bottom.

The header contains the Sungard logo, functional navigation and *contextual data depending on where you are in the applicaton.*

![](_page_36_Picture_7.jpeg)

This layout includes the header area, primary navigation and footer for each screen within L2G. All applications screens will have this basic container as a canvas.

![](_page_36_Picture_9.jpeg)

This is where the primary and secondary application navigation resides.

**3** Application Canvas

*This is the primary content area of the applicaton.*

![](_page_36_Picture_13.jpeg)

*Contains copyright informaton and colorbar graphic.*

![](_page_36_Picture_16.jpeg)

![](_page_36_Picture_17.jpeg)

## *Progress Bar*

## Scrolling

This layout includes the header area, primary navigation and footer for each screen within L2G. All applications screens will have this basic container as a canvas.

#### **Scroll Bar**

The Base Container is comprised of four persistent sections and always utilizes the entire browser real estate. Header and navigation always remain pinned to the top and the footer remains pinned to the bottom.

![](_page_37_Picture_7.jpeg)

The header contains the Sungard logo, functional navigation and contextual data depending on where you are in the application.

![](_page_37_Picture_9.jpeg)

This is where the primary and secondary application navigation resides.

3 Application Canvas

This is the primary content area of the application.

![](_page_37_Picture_13.jpeg)

![](_page_37_Picture_16.jpeg)

![](_page_37_Picture_17.jpeg)

FOR INTERNAL USE ONLY

#### **Scroll Buttons**

The Base Container is comprised of four persistent sections and always utilizes the entire browser real estate. Header and navigation always remain pinned to the top and the footer remains pinned to the bottom.

![](_page_38_Picture_5.jpeg)

The header contains the Sungard logo, functional navigation and contextual data depending on where you are in the application.

![](_page_38_Picture_7.jpeg)

This is where the primary and secondary application navigation resides.

3 Application Canvas

This is the primary content area of the application.

![](_page_38_Picture_11.jpeg)

![](_page_38_Picture_14.jpeg)

![](_page_38_Picture_15.jpeg)

## **Text Box**

This layout includes the header area, primary navigation and footer for each screen within L2G. All applications screens will have this basic container as a canvas.

#### **Scroll Buttons**

The Base Container is comprised of four persistent sections and always utilizes the entire browser real estate. Header and navigation always remain pinned to the top and the footer remains pinned to the bottom.

![](_page_39_Picture_7.jpeg)

The header contains the Sungard logo, functional navigation and contextual data depending on where you are in the application.

![](_page_39_Picture_9.jpeg)

This is where the primary and secondary application navigation resides.

3 Application Canvas

This is the primary content area of the application.

![](_page_39_Picture_13.jpeg)

![](_page_39_Picture_16.jpeg)

![](_page_39_Picture_17.jpeg)

## **Toggle Button**

This layout includes the header area, primary navigation and footer for each screen within L2G. All applications screens will have this basic container as a canvas.

#### **Scroll Buttons**

The Base Container is comprised of four persistent sections and always utilizes the entire browser real estate. Header and navigation always remain pinned to the top and the footer remains pinned to the bottom.

![](_page_40_Picture_7.jpeg)

The header contains the Sungard logo, functional navigation and contextual data depending on where you are in the application.

![](_page_40_Picture_9.jpeg)

This is where the primary and secondary application navigation resides.

3 Application Canvas

This is the primary content area of the application.

![](_page_40_Picture_13.jpeg)

![](_page_40_Picture_16.jpeg)

![](_page_40_Picture_17.jpeg)

# **Disclosure Triangle**

This layout includes the header area, primary navigation and footer for each screen within L2G. All applications screens will have this basic container as a canvas.

FOR INTERNAL USE ONLY

#### **Scroll Buttons**

The Base Container is comprised of four persistent sections and always utilizes the entire browser real estate. Header and navigation always remain pinned to the top and the footer remains pinned to the bottom.

![](_page_41_Picture_7.jpeg)

The header contains the Sungard logo, functional navigation and contextual data depending on where you are in the application.

![](_page_41_Picture_9.jpeg)

This is where the primary and secondary application navigation resides.

3 Application Canvas This is the primary content area of the application.

4 Footer

![](_page_41_Picture_15.jpeg)

![](_page_41_Picture_16.jpeg)